# **Chapter 501**

# **Contingency Tables (Crosstabs / Chi-Square Test)**

### **Introduction**

This procedure produces tables of counts and percentages for the joint distribution of two categorical variables. Such tables are known as *contingency*, *cross-tabulation*, or *crosstab* tables. When a breakdown of more than two variables is desired, you can specify up to eight grouping (break) variables in addition to the two table variables. A separate table is generated for each unique set of values of these grouping variables. The data can also be entered directly as a two-way table for analysis.

This procedure serves as a summary reporting tool and is often used to analyze survey data. It calculates most of the popular contingency-table statistics and tests such as chi-square, Fisher's exact, and McNemar's tests, as well as the Cochran-Armitage test for trend in proportions and the Kappa and weighted Kappa tests for inter-rater agreement. It also calculates pairwise multiple comparisons of proportions as well as Dunnett-type multiple comparisons to a control.

This procedure also produces a broad set of association and correlation statistics for contingency tables: Phi, Cramer's V, Pearson's Contingency Coefficient, Tschuprow's T, Lamba, Kendall's Tau, and Gamma.

### **Types of Categorical Variables**

Note that we will refer to two types of categorical variables: *Table* variables and *Grouping* variables. The values of the *Table* variables are used to define the rows and columns of a single contingency table. Two *Table* variables are used for each table, one variable defining the rows of the table and the other defining the columns. *Grouping* variables are used to split a data into subgroups. A separate table is generated for each unique set of values of the *Grouping* variables.

Note that if you only want to use one *Table* variable, you should use the *Frequency Table* procedure.

### **Technical Details**

For the technical details that follow, we assume a contingency table of counts with *R* rows and *C* columns as in the table below. Let  $O_{ij}$  be the observed count for the  $i^{th}$  row ( $i = 1$  to  $R$ ) and  $j^{th}$  column ( $j = 1$  to  $C$ ). Let the row

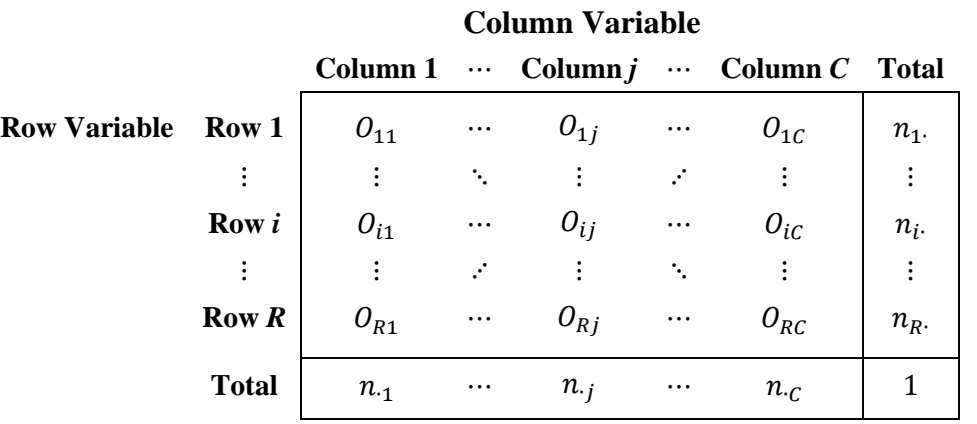

and column marginal totals be designated as  $n_i$ , and  $n_{i,j}$ , respectively, where

$$
n_{i \cdot} = \sum_{j} O_{ij}
$$

$$
n_{\cdot j} = \sum_{i} O_{ij}
$$

Let the total number of counts in the table be *N*, where

$$
N = \sum_{i} \sum_{j} O_{ij}
$$
  
= 
$$
\sum_{i} n_{i}.
$$
  
= 
$$
\sum_{j} n_{.j}
$$

The table of associated proportions can then be written as

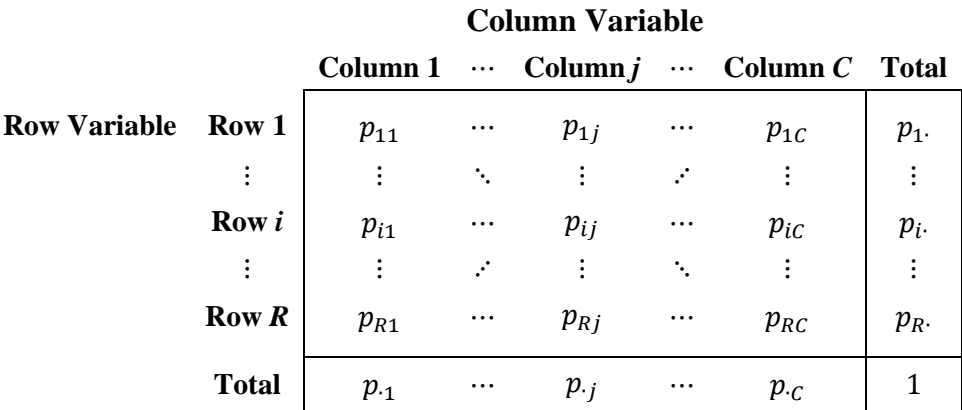

where

$$
p_{ij} = \frac{O_{ij}}{N}
$$

$$
p_{i \cdot} = \frac{n_{i \cdot}}{N}
$$

$$
p_{\cdot j} = \frac{n_{\cdot j}}{N}
$$

Finally, designate the expected counts and expected proportions for the  $i<sup>th</sup>$  row and  $j<sup>th</sup>$  column as  $E_{ij}$  and  $Pe_{ij}$ , respectively, where

$$
E_{ij} = \frac{n_i n_j}{N}
$$

$$
P_{e_{ij}} = \frac{E_{ij}}{N} = p_i p_j
$$

In the sections that follow we will describe the various tests and statistics calculated by this procedure using the preceding notation.

### **Table Statistics**

This section presents various statistics that can be output for each individual cell. These are useful for studying the independence between rows and columns. The statistics for the  $i<sup>th</sup>$  row and  $j<sup>th</sup>$  column are as follows.

### **Count**

The cell count,  $O_{ij}$ , is the number of observations for the cell.

### **Row Percentage**

The percentage for column *j* within row *i*,  $p_{j|i}$ , is calculated as

$$
p_{j|i} = \frac{O_{ij}}{n_{i\cdot}}
$$

### **Column Percentage**

The percentage for row *i* within column *j*,  $p_{i|j}$ , is calculated as

$$
p_{i|j} = \frac{O_{ij}}{n_{\cdot j}}
$$

### **Table Percentage**

The overall percentage for the cell,  $p_{ij}$ , is calculated as

$$
p_{ij} = \frac{O_{ij}}{N}
$$

### **Expected Counts Assuming Independence**

The expected count,  $E_{ij}$ , is the count that would be obtained if the hypothesis of row-column independence were true. It is calculated as

$$
E_{ij} = \frac{n_i n_{\cdot j}}{N}
$$

#### **Chi-Square Contribution**

The chi-square contribution,  $CS_{ij}$ , measures the amount that a cell contributes to the overall chi-square statistic for the table. This and the next two items let you determine which cells impact the chi-square statistic the most.

$$
CS_{ij} = \frac{\left(O_{ij} - E_{ij}\right)^2}{E_{ij}}
$$

#### **Deviation from Independence**

The deviation statistic,  $D_{ij}$ , measures how much the observed count differs from the expected count.

$$
D_{ij} = O_{ij} - E_{ij}
$$

#### **Std. Residual**

The standardized residual,  $SR_{ij}$ , is equal to the deviation divided by the square root of the expected value:

$$
SR_{ij} = \frac{O_{ij} - E_{ij}}{\sqrt{E_{ij}}}
$$

### **Tests for Row-Column Independence**

### **Pearson's Chi-Square Test**

Pearson's chi-square statistic is used to test independence between the row and column variables. Independence means that knowing the value of the row variable does not change the probabilities of the column variable (and vice versa). Another way of looking at independence is to say that the row percentages (or column percentages) remain constant from row to row (or column to column).

This test requires large sample sizes to be accurate. An often-quoted rule of thumb regarding sample size is that *none of the expected cell values should be less than five*. Although some users ignore the sample size requirement, you should also be very skeptical of the test if you have cells in your table with zero counts. For  $2 \times 2$  tables, consider using *Yates' Continuity Correction* or *Fisher's Exact Test* for small samples.

Pearson's chi-square test statistic follows an asymptotic chi-square distribution with  $(R-1)(C-1)$  degrees of freedom when the row and column variables are independent. It is calculated as

$$
\chi_P^2 = \sum_i \sum_j \frac{\left(O_{ij} - E_{ij}\right)^2}{E_{ij}}.
$$

### **Yates' Continuity Corrected Chi-Square Test (2 × 2 Tables)**

Yates' Continuity Corrected Chi-Square Test (or just Yates' Continuity Correction) is similar to Pearson's chisquare test but is adjusted for the continuity of the chi-square distribution. This test is particularly useful when you have small sample sizes. This test is only calculated for  $2 \times 2$  tables.

Yates' continuity corrected test statistic follows an asymptotic chi-square distribution with  $(R-1)(C-1)$  degrees of freedom when the row and column variables are independent. It is calculated as

$$
\chi_{Y}^{2} = \sum_{i} \sum_{j} \frac{(max(0, |O_{ij} - E_{ij}| - 0.5))^{2}}{E_{ij}}.
$$

#### **Likelihood Ratio Test**

This test makes use of the fact that under the null hypothesis of independence, the likelihood ratio statistic follows an asymptotic chi-square distribution.

The likelihood ratio test statistic follows an asymptotic chi-square distribution with  $(R-1)(C-1)$  degrees of freedom when the row and column variables are independent. It is calculated as

$$
\chi_{LR}^2 = 2 \sum_i \sum_j O_{ij} \ln \left( \frac{O_{ij}}{E_{ij}} \right).
$$

### **Fisher's Exact Test (2 × 2 Tables)**

This test was designed to test the hypothesis that the two column percentages in a  $2 \times 2$  table are equal. It is especially useful when sample sizes are small (even zero in some cells) and the chi-square test is not appropriate.

Using the hypergeometric distribution with fixed row and column totals, this test computes probabilities of all possible tables with the observed row and column totals. This test is often used when sample sizes are small, but it is appropriate for all sample sizes because Fisher's exact test does not depend on any large-sample asymptotic distribution assumptions. This test is only calculated for  $2 \times 2$  tables.

If we assume that  $P_H$  is the hypergeometric probability of any table with the observed row and column marginal totals, then Fisher's Exact Test probabilities are calculated by summing over defined sets of tables depending on the hypothesis being tested (one-sided or two-sided).

Define the difference between conditional column proportions for row 1 from the observed table as  $D_0$ , with

$$
D_0 = p_{1|1} - p_{1|2}
$$

and the difference between conditional column proportions for row 1 from other possible tables with the observed row and column marginal totals as  $D$ , with

$$
D = p_{1|1} - p_{1|2}
$$

The two-sided Fisher's Exact Test P-value is calculated as

$$
P - Value_{Two-Sided} = \sum_{Tables\,where\,|D| \ge |D_0|} P_H
$$

The lower one-sided Fisher's Exact Test P-value is calculated as

$$
P - Value_{Lower} = \sum_{Tables\,where\,D \le D_O} P_H
$$

The upper one-sided Fisher's Exact Test P-value is calculated as

$$
P - Value_{Upper} = \sum_{Tables\,where\,D \ge D_O} P_H
$$

### **Tests for Trend in Proportions (2 ×** *k* **Tables)**

When one variable is ordinal (e.g., "Low, Medium, High" or "1, 2, 3, 4, 5") and the other has exactly two levels (e.g., "success", "failure"), you can test the hypothesis that there is a linear trend in the proportion of successes (i.e., that the true proportion of successes increases (or decreases) across the levels of the ordinal variable). Three tests for linear trend in proportions are available in **NCSS**: the Cochran-Armitage Test, the Cochran-Armitage Test with Continuity Correction, and the Armitage Rank Correlation Test. Of these, the Cochran-Armitage Test is the most widely used.

### **Cochran-Armitage Test**

The Cochran-Armitage test is described in Cochran (1954) and Armitage (1955). Though the formulas that follow appear different from those presented in the articles, the results are equivalent.

Suppose we have *k* independent binomial variates,  $y_i$ , with response probabilities,  $p_i$ , based on samples of size

 $n_i$  at covariate (or dose) levels,  $x_i$ , for  $i = 1, 2, ..., k$ , where  $x_1 < x_2 < ... < x_k$ . The scores  $x_i$ , come from the row (or column) names of the ordinal variable. When the names are numeric (e.g., "1 2 3 4 etc.") then the actual numeric values are used for the scores, allowing the user to input unequally spaced score values. When the names are not numeric, even though they may represent an ordinal scale (e.g., "Low, Medium, High"), then the scores are assigned automatically as evenly spaced integers from 1 to *k*.

Define the following:

$$
N = \sum_{i=1}^{k} n_i
$$
  

$$
\overline{p} = \frac{1}{N} \sum_{i=1}^{k} y_i
$$
  

$$
\overline{q} = 1 - \overline{p}
$$
  

$$
\overline{x} = \frac{1}{N} \sum_{i=1}^{k} n_i x_i
$$

If we assume that the probability of response follows a linear trend on the logistic scale, then

$$
p_i = \frac{\exp(\alpha + \beta x_i)}{1 + \exp(\alpha + \beta x_i)}.
$$

The Cochran-Armitage test can be used to test the following hypotheses:

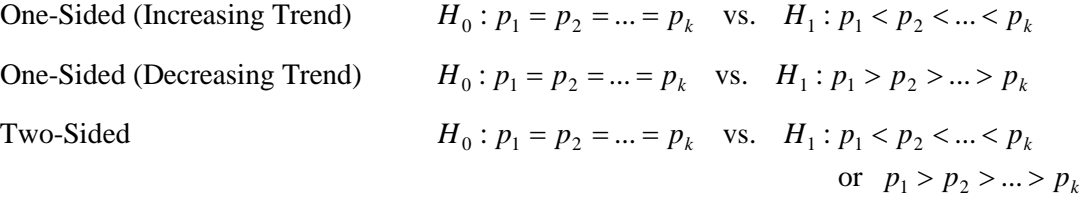

Nam (1987) presents the following asymptotic test statistic for detecting a linear trend in proportions

$$
z = \frac{\sum_{i=1}^{k} y_i (x_i - \overline{x})}{\sqrt{pq \left[\sum_{i=1}^{k} n_i (x_i - \overline{x})^2\right]}}.
$$

A one-sided test rejects  $H_0$  in favor of an <u>increasing trend</u> if  $z \ge z_{1-\alpha}$ , where  $z_{1-\alpha}$  is the value that leaves  $1-\alpha$  in the upper tail of the standard normal distribution. A one-sided test rejects  $H_0$  in favor of a decreasing trend if  $z \le z_\alpha$ , where  $z_\alpha$  is the value that leaves  $\alpha$  in the lower tail of the standard normal distribution. A two-sided test rejects *H*<sub>0</sub> in favor of either an increasing or decreasing trend if  $|z| \ge z_{1-\alpha/2}$ .

### **Cochran-Armitage Test with Continuity Correction**

The Cochran-Armitage test with continuity correction is nearly the same as the uncorrected Cochran-Armitage test described earlier. In the continuity corrected test, a small continuity correction factor,  $\Delta/2$ , is added or subtracted from the numerator, depending on the direction of the test. If the scores,  $x_i$ , are equally spaced then

$$
\Delta = x_{i+1} - x_i \text{ for all } i < k
$$

or the interval between adjacent scores. **NCSS** computes ∆ for unequally spaced scores as

$$
\Delta = \frac{1}{k-1} \sum_{i=1}^{k-1} (x_{i+1} - x_i).
$$

For the case of unequally spaced covariates, Nam (1987) states, "For unequally spaced doses, no constant correction is adequate for all outcomes." Therefore, we caution against the use of the continuity-corrected test statistic in the case of unequally spaced covariates.

Using the same notation as that described for the Cochran-Armitage test, Nam (1987) presents the following continuity corrected asymptotic test statistic for detecting an increasing linear trend in proportions

$$
z_{c.c.U} = \frac{\sum_{i=1}^{k} y_i (x_i - \overline{x}) - \frac{\Delta}{2}}{\sqrt{\overline{pq} \left[\sum_{i=1}^{k} n_i (x_i - \overline{x})^2\right]}}.
$$

A one-sided test rejects  $H_0$  in favor of an <u>increasing trend</u> if  $z_{c,c,U} \geq z_{1-\alpha}$ , where  $z_{1-\alpha}$  is the value that leaves  $1-\alpha$ in the upper tail of the standard normal distribution.

The continuity-corrected test statistic for a decreasing trend is the same as that for an increasing trend, except that  $\Delta/2$  is added in the numerator instead of subtracted

$$
z_{c.c.L} = \frac{\sum_{i=1}^{k} y_i (x_i - \overline{x}) + \frac{\Delta}{2}}{\sqrt{\overline{pq} \left[ \sum_{i=1}^{k} n_i (x_i - \overline{x})^2 \right]}}.
$$

A one-sided test rejects  $H_0$  in favor of a <u>decreasing trend</u> if  $z_{c,c,L} \leq z_a$ , where  $z_a$  is the value that leaves  $\alpha$  in the lower tail of the standard normal distribution.

A two-sided test rejects  $H_0$  in favor of either an increasing or decreasing trend if  $z_{c,c}$   $\ge z_{1-\alpha/2}$  or if  $z_{c,c}$   $\le z_{\alpha/2}$ .

#### **Armitage Rank Correlation Test**

The Armitage Rank Correlation test is described in section 4 of Armitage (1955) (the test is referred to as *Kendall's Rank Correlation Test* in the paper). The statistic, *S*, is standardized to a normal z-value by dividing by the estimated standard error of *S* (which we label  $\sqrt{V}$  below). This z-value can be tested using the standard-normal distribution.

When there are two columns and we want to test for the presence of a trend in proportions down the rows, the calculations for this test are as follows:

$$
z = \frac{S}{\sqrt{V}}
$$

where

$$
S = A - B
$$
  

$$
V = \frac{n_{\cdot 1} n_{\cdot 2} \left( N^3 - \sum_{i=1}^R n_{i\cdot}^3 \right)}{3N(N-1)}
$$

with

$$
A = \sum_{j=1}^{R-1} O_{j2} \sum_{i=j+1}^{R} O_{i1}
$$

$$
B = \sum_{j=1}^{R-1} O_{j1} \sum_{i=j+1}^{R} O_{i2}
$$

A one-sided test rejects  $H_0$  in favor of an <u>increasing trend</u> if  $z \ge z_{1-\alpha}$ , where  $z_{1-\alpha}$  is the value that leaves  $1-\alpha$  in the upper tail of the standard normal distribution. A one-sided test rejects  $H_0$  in favor of a decreasing trend if  $z \le z_\alpha$ , where  $z_\alpha$  is the value that leaves  $\alpha$  in the lower tail of the standard normal distribution. A two-sided test rejects *H*<sub>0</sub> in favor of either an increasing or decreasing trend if  $|z| \ge z_{1-\alpha/2}$ .

### **McNemar Test (***k* **×** *k* **Tables)**

The McNemar test was first used to compare two proportions that are based on matched samples. Matched samples occur when individuals (or matched pairs) are given two different treatments, asked two different questions, or measured in the same way at two different points in time. Match pairs can be obtained by matching individuals on several other variables, by selecting two people from the same family (especially twins), or by dividing a piece of material in half.

The McNemar test has been extended so that the measured variable can have more than two possible outcomes. It is then called the *McNemar test of symmetry*. It tests for symmetry around the diagonal of the table. The diagonal elements of the table are ignored. The test is computed for square  $k \times k$  tables only.

The McNemar test statistic follows an asymptotic chi-square distribution with  $R(R-1)/2$  degrees of freedom. It is calculated as

$$
\chi_M^2 = \frac{1}{2} \sum_i \sum_j \frac{(O_{ij} - O_{ji})^2}{(O_{ij} + O_{ji})}.
$$

### **Kappa and Weighted Kappa Tests for Inter-Rater Agreement (***k* **×** *k* **Tables)**

Kappa is a measure of association (correlation or reliability) between two measurements on the same individual when the measurements are categorical. It tests if the counts along the diagonal are significantly large. Because Kappa is used when the same variable is measured twice, it is only appropriate for square tables where the row and column categories are the same. Kappa is often used to study the agreement of two raters such as judges or doctors, where each rater classifies each individual into one of *k* categories.

**Rules-of-thumb for kappa**: values less than 0.40 indicate low association; values between 0.40 and 0.75 indicate medium association; and values greater than 0.75 indicate high association between the two raters.

Kappa and weighted kappa are only output for square *k* × *k* tables with identical row and column labels. If your data have entire rows or columns missing because they were never reported by the raters, you must add a row or column of zeros to make the table square (see Example 6).

The results of this section are based on Fleiss, Levin, and Paik (2003). The kappa procedure also outputs the *Maximum Kappa* and *Maximum-Adjusted Kappa* statistics.

### **Kappa Estimation**

Define the overall proportion of observed agreement,  $p<sub>o</sub>$ , as

$$
p_o = \sum_i p_{ii}
$$

and the overall chance-expected proportion of agreement,  $p_e$ , as

$$
p_e = \sum_i p_i.p_{\cdot i}
$$

Kappa is calculated as from  $p_o$  and  $p_e$  as

$$
\hat{\kappa} = \frac{p_o - p_e}{1 - p_e}
$$

with asymptotic standard error

$$
\widehat{SE}_{\widehat{\kappa}} = \frac{\sqrt{A+B-C}}{(1-p_e)\sqrt{N}}
$$

where

$$
A = \sum_{i} p_{ii} [1 - (p_{i.} + p_{i.})(1 - \hat{\kappa})]^2
$$
  
\n
$$
B = (1 - \hat{\kappa})^2 \sum_{i} \sum_{j \neq i} p_{ij} (p_{i.} + p_{j.})^2
$$
  
\n
$$
C = [\hat{\kappa} - p_e (1 - \hat{\kappa})]^2
$$

An approximate  $100(1 - \alpha)$ % confidence interval for  $\kappa$  is

$$
\hat{\kappa} - z_{\alpha/2} \widehat{SE}_{\hat{\kappa}} \le \kappa \le \hat{\kappa} + z_{\alpha/2} \widehat{SE}_{\hat{\kappa}}
$$

#### **Kappa Hypothesis Test**

To test the null hypothesis that  $\kappa = 0$ , the standard error of kappa under the null hypothesis is calculated as

$$
\widehat{SE}_{\widehat{\kappa}_0} = \frac{1}{(1 - p_e)\sqrt{N}} \sqrt{p_e + p_e^2 - \sum_i p_i \cdot p_{\cdot i} \left(p_i + p_{\cdot i}\right)}
$$

and the kappa test statistic,  $z_{\kappa}$ , with asymptotic standard normal distribution is

$$
z_{\kappa} = \frac{\hat{\kappa}}{\widehat{SE}_{\widehat{\kappa}_0}}
$$

### **Weighted Kappa Estimation**

Weighted kappa should only be used when the rater categories are ordered (e.g. "Low", "Medium", "High" or 1, 2, 3, 4). The procedure applies weights to quantify relative distances between categories. These weights can be calculated as either linear or quadratic in NCSS.

The **linear weights** are calculated as

$$
w_{ij} = 1 - \frac{|i - j|}{R - 1}
$$

with  $R = C$ . For a  $4 \times 4$  table, the linear weight matrix would be

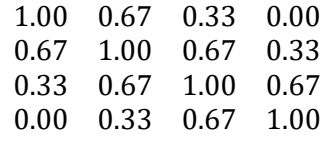

The **quadratic weights** are calculated as

$$
w_{ij} = 1 - \frac{(i - j)^2}{(R - 1)^2}
$$

again, with  $R = C$ . For a  $4 \times 4$  table, the quadratic weight matrix would be

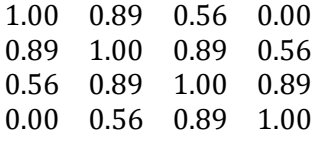

Note that in both cases the weights for cells on the diagonal are equal to 1 and weights off the diagonal are between 0 and 1. Weighted kappa is the same as simple kappa when using a weight matrix with all diagonal weight elements equal to 1 and all off-diagonal weight elements equal to 0.

Using the cell weights, we can calculate the observed weighted proportion of agreement as

$$
p_{o_W} = \sum_i \sum_j w_{ij} p_{ij}
$$

#### **NCSS Statistical Software**

#### **Contingency Tables (Crosstabs / Chi-Square Test)**

and the overall chance-expected weighted proportion of agreement,  $p_e$ , as

$$
p_{e_W} = \sum_i \sum_j w_{ij} p_i.p_{\cdot j}
$$

Further define

$$
\overline{w}_{i \cdot} = \sum_{j} w_{ij} p_{\cdot j}
$$

$$
\overline{w}_{\cdot j} = \sum_{i} w_{ij} p_{i \cdot}
$$

Weighted kappa is calculated as

$$
\hat{\kappa}_w = \frac{p_{o_w} - p_{e_w}}{1 - p_{e_w}}
$$

with asymptotic standard error

$$
\widehat{SE}_{\widehat{\kappa}_w} = \frac{\sqrt{A - B}}{(1 - p_{e_w})\sqrt{N}}
$$

where

$$
A = \sum_{i} \sum_{j} p_{ij} [w_{ij} - (\overline{w}_{i.} + \overline{w}_{.j})(1 - \hat{\kappa}_w)]^2
$$
  

$$
B = [\hat{\kappa}_w - p_{e_w}(1 - \hat{\kappa}_w)]^2
$$

An approximate  $100(1 - \alpha)\%$  confidence interval for  $\kappa_w$  is

$$
\hat{\kappa}_w - z_{\alpha/2} \widehat{SE}_{\widehat{\kappa}_w} \le \kappa_w \le \hat{\kappa}_w + z_{\alpha/2} \widehat{SE}_{\widehat{\kappa}_w}
$$

### **Weighted Kappa Hypothesis Test**

To test the null hypothesis that  $\kappa_w = 0$ , the standard error of weighted kappa under the null hypothesis is calculated as

$$
\widehat{SE}_{\widehat{\kappa}_{W_0}} = \frac{1}{(1 - p_{e_W})\sqrt{N}} \sqrt{\sum_i \sum_j p_i \cdot p_{\cdot j} [w_{ij} - (\overline{w}_{i\cdot} + \overline{w}_{\cdot j})]^2 - p_{e_W}^2}
$$

and the weighted kappa test statistic,  $z_{k_w}$ , with asymptotic standard normal distribution is

$$
z_{\kappa_{w}} = \frac{\hat{\kappa}_{w}}{\widehat{SE}_{\widehat{\kappa}_{w_{o}}}}
$$

### **Maximum-Adjusted Kappa**

If we define the overall chance-expected proportion of agreement,  $p_e$ , as before with

$$
p_e = \sum_i p_i.p_{\cdot i}
$$

and

$$
p_{max} = \sum_i \min(p_i, p_{\cdot i})
$$

then the maximum kappa for a table with the observed marginal totals,  $\hat{\kappa}_{max}$ , can be calculated as

$$
\hat{\kappa}_{max} = \frac{p_{max} - p_e}{1 - p_e}
$$

The maximum-adjusted kappa statistic,  $\hat{\kappa}_{max-adj}$ , is calculated as

$$
\hat{\kappa}_{max-adj} = \frac{\hat{\kappa}}{\hat{\kappa}_{max}}
$$

### **Association and Correlation Statistics**

### **Phi**

A measure of association independent of the sample size. *Phi* ranges between 0 (no relationship) and 1 (perfect relationship). *Phi* was designed for  $2 \times 2$  tables only. For larger tables, it has no upper limit and Cramer's V should be used instead. The formula is

$$
\phi = \sqrt{\frac{\chi_P^2}{N}}
$$

#### **Cramer's V**

A measure of association independent of sample size. This statistic is a modification of the Phi statistic so that it is appropriate for larger than  $2 \times 2$  tables. V ranges between 0 (no relationship) and 1 (perfect relationship).

$$
V = \sqrt{\frac{\phi^2}{\min(R, C)}}
$$

### **Pearson's Contingency Coefficient**

A measure of association independent of sample size. It ranges between 0 (no relationship) and 1 (perfect relationship). For any particular table, the maximum possible depends on the size of the table (a  $2 \times 2$  table has a maximum of 0.707), so it should only be used to compare tables with the same dimensions. The formula is

$$
C = \sqrt{\frac{\chi_P^2}{\chi_P^2 + N}}
$$

**501-12**

### **Tschuprow's T**

A measure of association independent of sample size. This statistic is a modification of the Phi statistic so that it is appropriate for larger than  $2 \times 2$  tables. T ranges between 0 (no relationship) and 1 (perfect relationship), but 1 is only attainable for square tables. The formula is

$$
T = \sqrt{\frac{\phi^2}{\sqrt{(R-1)(C-1)}}}
$$

### **Lambda A - Rows dependent**

This is a measure of association for cross tabulations of nominal-level variables. It measures the percentage improvement in predictability of the dependent variable (row variable or column variable), given the value of the other variable (column variable or row variable). The formula is

$$
\lambda_a = \frac{\sum_i \max(O_{ij}) - \max(n_i)}{N - \max(n_i)}
$$

### **Lambda B - Columns dependent**

See Lambda A above. The formula is

$$
\lambda_a = \frac{\sum_j \max(O_{ij}) - \max(n_{.j})}{N - \max(n_{.j})}
$$

### **Symmetric Lambda**

This is a weighted average of the *Lambda A* and *Lambda B* above. The formula is

$$
\lambda = \frac{\sum_{i} \max(O_{ij}) + \sum_{j} \max(O_{ij}) - \max(n_i) - \max(n_j)}{2N - \max(n_i) - \max(n_j)}
$$

### **Kendall's tau-B**

This is a measure of correlation between two ordinal-level (rankable) variables. It is most appropriate for square tables. To compute this statistic, you first compute two values, *P* and *Q*, which represent the number of concordant and discordant pairs, respectively. The formula is

$$
\tau_b = \frac{P - Q}{N(N-1)/2}
$$

### **Kendall's tau-B (with correction for ties)**

This is the same as the above, except a correction is made for the case when ties are found in the data.

### **Kendall's tau-C**

This is used in the case where the number of rows does not match the number of columns. The formula is

$$
\tau_c = \frac{P - Q}{N^2(\min(R, C) - 1)/2\min(R, C)}
$$

### **Gamma**

This is another measure based on concordant (*P*) and discordant (*Q*) pairs. The formula is

$$
\gamma = \frac{P-Q}{P+Q}
$$

### **Multiple Comparisons (2 ×** *k* **Tables)**

When one variable is nominal, the other is binary, and the overall test for independence is significant, you may wish to determine which of the group proportions are different from the others using a multiple comparison procedure. Two general types of multiple comparisons are often used: pairwise multiple comparisons and comparison of each treatment group with a control group. Both of these multiple comparison procedures are available in this procedure for binary data.

Another approach that has been promoted over the years is to ignore the non-normal nature of the data and use multiple comparison procedures that are available for comparing group means of normal data. The binary data values are recoded to numeric values of 0's and 1's. The group means of such data are the group proportions. For large samples, the central-limit theorem may be used to adopt either the Tukey-Kramer or the Dunnett multiple comparison procedure. For example, Dunnett's procedure is evaluated in Chuang-Stein and Tong (1995) who conclude that it performs reasonably well even for moderate sample sizes. Since these procedures are available in NCSS, we let you use those procedures if you desire. This section documents procedures that are specifically designed for binary data.

### **Pairwise Multiple Comparisons of the Difference of Binomial Proportions**

This section uses the results presented in Agresti, Bini, Bertaccini, and Ryu (2008). They recommend constructing simultaneous confidence intervals using the Studentized range distribution with a score statistic. They also report that the adjusted Wald test performs reasonably well, except when the proportions are close to 0. We refer you to this article and to the references they give for further details. We will summarize the problem here.

Suppose we have binary responses in each of *G* independent groups. Let  $y_g$  represent a binomial variate based on  $n_g$  observations from group  $g$  ( $g = 1, ..., G$ ). Let  $p_g$  represent the population proportion of successes in group  $g$ . The maximum likelihood estimate of  $p<sub>q</sub>$  is

$$
\hat{p}_g = \frac{y_g}{n_g}
$$

The Wald test of the difference between two groups, *a* and *b, is* constructed using the ratio of a difference divided by its standard error. In this case, the test statistic is

$$
z_{a-b} = \frac{\hat{p}_a - \hat{p}_b}{SE_{a-b}}
$$

where

$$
SE_{a-b} = \sqrt{\frac{\hat{p}_a(1-\hat{p}_a)}{n_a} + \frac{\hat{p}_b(1-\hat{p}_b)}{n_b}}
$$

### **Adjusted Pairwise Multiple Comparisons of Proportion Differences**

This section discusses the *adjusted Tukey-type multiple comparisons of proportion differences.* We will present both a p-value and a set of simultaneous confidence intervals for all pairwise differences.

The p-value depends on the distribution of  $z_{a-b}$ . For the Tukey-type multiple comparison test, Agresti *et al.* (2008) assume that  $z_{a-b}$  follows the Studentized range distribution with infinite error degrees of freedom. We represent the critical value as  $q_{G,\infty,\alpha}$ .

The Tukey-type simultaneous confidence interval for the difference in proportions is

$$
\hat{p}_a - \hat{p}_b \pm \frac{q_{G,\infty,1-a}}{\sqrt{2}} SE_{a-b}
$$

Many authors have shown that for various reasons, adding a small amount  $\varepsilon$  to each cell of the 2-by-G table of counts increases the accuracy of the confidence interval. Agresti and Caffo (2000) showed that setting  $\varepsilon$  to one works well. We call this the *adjusted Tukey-type* simultaneous confidence intervals. These  $G(G − 1)/2$  intervals have a family wise error rate (FWER) of  $1 - \alpha$ .

### **Score-Type Pairwise Multiple Comparisons of Proportion Differences**

This section discusses the *score-type multiple comparisons of proportion differences.* We will present both a pvalue and a set of simultaneous confidence interval for all pairwise differences. The details of this method are given in Agresti *et al.* (2008).

The p-value matches the p-value obtained from the adjusted Tukey-type test described above.

The score-type simultaneous confidence interval for the difference in proportions is computed by inverting the score test having the test statistic

$$
w_{s} = \left(\frac{(\hat{p}_a - \hat{p}_b) - \delta_{a,b,0}}{SE_{\widetilde{a-b}}}\right)^2
$$

where

$$
SE_{\widetilde{a-b}} = \sqrt{\frac{\widetilde{p}_a(1-\widetilde{p}_a)}{n_a} + \frac{\widetilde{p}_b(1-\widetilde{p}_b)}{n_b}}
$$

Here,  $\tilde{p}_a$  and  $\tilde{p}_b$  are the maximum likelihood estimates of  $p_a$  and  $p_b$  constrained so that  $\tilde{p}_a - \tilde{p}_b = \delta_{a,b,0}$ .

A critical value, C, is computed from the Studentized range distribution using

$$
C = \left(\frac{q_{G,\infty,1-\alpha}}{\sqrt{2}}\right)^2
$$

The test inversion is accomplished as follows. A fine grid of about 2000 possible values for  $\delta_{a,b,0}$  is obtained and  $w_s$  is calculated for each of these values. The minimum value of  $\delta_{a,b,0}$  for which  $w_s < C$  becomes the lower confidence limit and the maximum value of  $\delta_{a,b,0}$  for which  $w_s < C$  become the upper confidence limit.

### **Pairwise Multiple Comparisons of Proportion Differences using the Angular Transformation**

This section discusses the *multiple comparisons of proportion differences using the angular transformation.* The details of this method are given in Zar (2010), page 557.

The p-value is found using modified versus of the Tukey-type test described above. The modification is to replace the two proportions that are differenced with the Freeman and Tukey (1950) transformed values. This transformation is as follows

$$
p' = \frac{1}{2} \left[ \arcsin \sqrt{\frac{y}{n+1}} + \arcsin \sqrt{\frac{y+1}{n+1}} \right]
$$

The *arcsin* result is in degrees (rather than radians). The standard error of the difference of the transformed proportions is

$$
SE_A = \sqrt{\frac{410.35}{n_a} + \frac{410.35}{n_b}}
$$

The p-value of the Wald test is obtained from the Studentized range distribution with infinite error degrees of freedom. The Wald test is given by

$$
W_{a-b} = \frac{p'_a - p'_b}{SE_A}
$$

No confidence intervals are available in the original proportion scale.

### **Score-Type Pairwise Multiple Comparisons of Odds Ratios**

This section discusses the *score-type multiple comparisons of odds ratios.* We will present both a p-value and a set of simultaneous confidence interval for all pairwise odds ratios. The details of this method are given in Agresti *et al.* (2008).

Assume that the group subscripts are *i* and *j*. The score-type simultaneous confidence interval for the odds ratio of the two group proportions is computed by inverting the score test having the test statistic

$$
z_{ij,0}^2(\psi_{ij,0}) = \frac{\{n_i(\hat{p}_i - \tilde{p}_i)\}^2}{n_i\tilde{p}_i(1 - \tilde{p}_i)} + \frac{\{n_j(\hat{p}_j - \tilde{p}_j)\}^2}{n_j\tilde{p}_j(1 - \tilde{p}_j)}
$$

Here,  $\tilde{p}_i$  and  $\tilde{p}_j$  are the maximum likelihood estimates of  $p_i$  and  $p_j$  constrained so that  $\psi_{ij,0} = OR(\tilde{p}_i, \tilde{p}_j)$ where

$$
OR(\tilde{p}_i, \tilde{p}_j) = \frac{Odds(\tilde{p}_i)}{Odds(\tilde{p}_j)} = \frac{\frac{\tilde{p}_i}{1 - \tilde{p}_i}}{\frac{\tilde{p}_j}{1 - \tilde{p}_j}}
$$

A critical value, *C*, is computed from the Studentized range distribution using  $C = \left(\frac{q_{G,\infty,1-\alpha}}{\sqrt{2}}\right)$ 2 .

The test inversion is accomplished as follows. A fine grid of about 2000 possible values for  $\psi_{ic,0}$  is obtained and  $z_{ij,0}^2(\psi_{ij,0})$  is calculated for each of these values. The minimum value of  $\psi_{ij,0}$  for which  $z_{ij,0}^2(\psi_{ij,0}) < C$ becomes the lower confidence limit and the maximum value of  $\psi_{ij,0}$  for which  $z_{ij,0}^2(\psi_{ij,0}) < C$  become the upper confidence limit.

Many authors have shown that for various reasons, adding a small amount  $\varepsilon$  to each cell of the 2-by-G table of counts increases the accuracy of the confidence interval. Agresti and Caffo (2000) indicated that setting  $\varepsilon$  to one works well. NCSS gives you the option to set  $\varepsilon$  from 0 to 5.

### **Multiple Comparisons of Treatment Proportions with a Control**

This section uses results similar to those presented in Chuang-Stein and Tong (1995) and Zar (2010). We construct simultaneous confidence intervals using Dunnett's distribution with infinite degrees of freedom and using an adjusted Wald statistic.

Suppose we have binary responses in each of *G* independent groups, with the control group designated as group *c*. Let  $y_g$  represent a binomial variate based on  $n_g$  observations from group  $g$  ( $g = 1, ..., G$ ). Let  $p_g$  represent the population proportion of successes in group *g*. The maximum likelihood estimate of  $p<sub>q</sub>$  is

$$
\hat{p}_g = \frac{y_g}{n_g}
$$

The Wald test of the difference between a treatment group and the control group, *a* and *c, is* constructed using the ratio of a difference divided by its standard error. In this case, the test statistic is

$$
z_{ac} = \frac{\hat{p}_a - \hat{p}_c}{SE_{ac}}
$$

where

$$
SE_{ac} = \sqrt{\frac{\hat{p}_a(1-\hat{p}_a)}{n_a} + \frac{\hat{p}_c(1-\hat{p}_c)}{n_c}}
$$

### **Adjusted Dunnett-Type Multiple Comparisons of Proportion Differences**

This section discusses the *adjusted Dunnett-type multiple comparisons of proportion differences.* We will present both a p-value and a set of simultaneous confidence intervals for the  $G-1$  differences.

The p-value depends on the distribution of  $z_{ac}$ . For the Dunnett-type multiple comparison test, we use the Dunnett's distribution with infinite degrees. We represent this critical value as  $d_{G,\infty,\alpha}$ . Note that this is an approximation to the actual distribution which depends on the correlation among groups. As some authors have pointed out, there is little difference between the exact calculation based on the multivariate normal distribution and specified correlation matrix (which is assumed to be known), and this procedure.

The Dunnett-type simultaneous confidence interval for the difference in proportions is

$$
\hat{p}_a - \hat{p}_c \pm d_{G,\infty,1-\alpha} SE_{ac}
$$

Agresti and Caffo (2000) showed that for various reasons, adding a small amount  $\varepsilon$  to each cell of the 2-by-G table of counts increases the accuracy of the confidence interval. They showed that setting  $\varepsilon$  to one works well. We call this the *adjusted Dunnett-type* simultaneous confidence intervals. These  $G - 1$  simultaneous intervals have a family wise error rate (FWER) of  $1 - \alpha$ .

These intervals can be one-sided or two-sided.

### **Score-Type Many-to-One Multiple Comparisons of Odds Ratios**

This section discusses the *score-type multiple comparisons of odds ratios.* We will present both a p-value and a set of simultaneous confidence interval for all pairwise odds ratios. The details of this method are given in Agresti *et al.* (2008).

Assume that the control group has subscript *c* and each of the *G* – 1 treatment groups has subscript *i*. The scoretype simultaneous confidence interval for the difference in proportions is computed by inverting the score test having the test statistic

$$
z_{ic,0}^2(\psi_{ic,0}) = \frac{\{n_i(\hat{p}_i - \tilde{p}_i)\}^2}{n_i\tilde{p}_i(1 - \tilde{p}_i)} + \frac{\{n_c(\hat{p}_c - \tilde{p}_c)\}^2}{n_c\tilde{p}_c(1 - \tilde{p}_c)}
$$

Here,  $\tilde{p}_i$  and  $\tilde{p}_c$  are the maximum likelihood estimates of  $p_i$  and  $p_c$  constrained so that  $\psi_{ic,0} = OR(\tilde{p}_i, \tilde{p}_c)$ where

$$
\text{OR}(\tilde{p}_i, \tilde{p}_c) = \frac{\text{Odds}(\tilde{p}_i)}{\text{Odds}(\tilde{p}_c)} = \frac{\frac{\tilde{p}_i}{1 - \tilde{p}_i}}{\frac{\tilde{p}_c}{1 - \tilde{p}_c}}
$$

A critical value, *C*, is computed from Dunnett's distribution,  $d_{G,\infty,\alpha}$ , using  $C = (d_{G,\infty,1-\alpha})^2$ .

The test inversion is accomplished as follows. A fine grid of about 2000 possible values for  $\psi_{ic,0}$  is obtained and  $z_{ic,0}^2(\psi_{ic,0})$  is calculated for each of these values. The minimum value of  $\psi_{ic,0}$  for which  $z_{ic,0}^2(\psi_{ic,0}) < C$ becomes the lower confidence limit and the maximum value of  $\psi_{ic,0}$  for which  $z_{ic,0}^2(\psi_{ic,0}) < C$  become the upper confidence limit.

Many authors have shown that for various reasons, adding a small amount  $\varepsilon$  to each cell of the 2-by-G table of counts increases the accuracy of the confidence interval. Agresti and Caffo (2000) indicated that setting  $\varepsilon$  to one works well. NCSS gives you the option to set  $\varepsilon$  from 0 to 5.

### **Data Structure**

You may use either summarized or non-summarized data for this procedure. Typically, you will use data columns of categorical data. If you want to perform crosstab analysis on numeric data, the data must be grouped into categories before a table can be created. This is best accomplished by using an *If-Then* or *Recode* transformation. You can also use this procedure's facility to categorize numeric data by checking "Create Other Row/Column Variables for Numeric Data" on the Variables tab.

The following are two example datasets that illustrate the type of data that can be analyzed using this procedure. The datasets are provided with the software. The first dataset "CrossTabs1" contains fictitious responses to a survey of 100 people in which respondents were asked about their weekly sugar intake and exercise. The data are in raw form. The second hypothetical dataset "McNemar" contains summarized responses from 23 individuals who were asked about their desire to purchase a certain home-improvement product before and after a sales demonstration.

### **CrossTabs1 dataset (subset)**

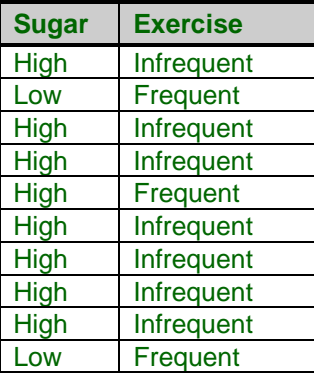

### **McNemar dataset**

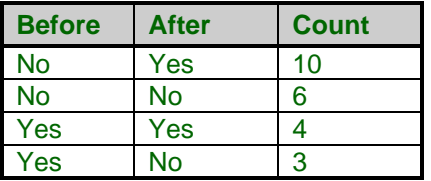

The data below are a subset of the *Real Estate Sales* database provided with the software. This (computersimulated) data gives information including the selling price, the number of bedrooms, the total square footage (finished and unfinished), and the size of the lots for 150 residential properties sold during the last four months in two states. Only the first 6 of 150 observations are displayed here. The variables "Price", "TotalSqft", and "LotSize" would need to be categorized before they could be displayed in a table.

### **Resale dataset (subset)**

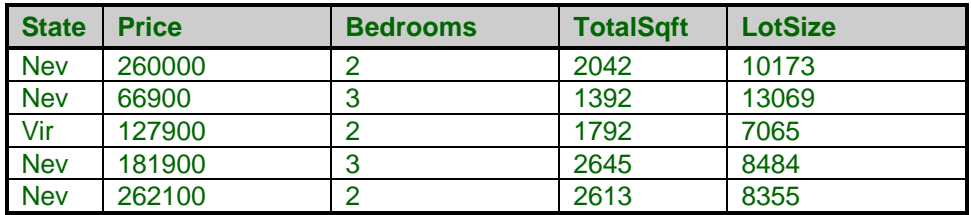

### **Missing Values**

Missing values may be ignored or included in the table's counts, percentages, statistics, and tests. This is controlled on the procedure's Missing tab.

### **Two-Way Table Data Input**

**NCSS** also allows you to input the contingency table data directly into the procedure without using the Data Window. To do this, select "Two-Way Table" for Type of Data Input.

### **Example 1 – 2 × 2 Contingency Table and Statistics from Raw Categorical Data**

The data for this example are found in the "CrossTabs1" dataset. This dataset contains fictitious survey data from 100 individuals asked about their sugar intake and exercise. Notice that we have entered custom value orders for the columns in the dataset so that the values will appear in the correct order. We use a  $2 \times 2$  contingency table for this example so that all of the tests for row-column independence will be displayed.

### **Setup**

To run this example, complete the following steps:

- **1 Open the CrossTabs1 example dataset**
	- From the File menu of the NCSS Data window, select **Open Example Data**.
	- Select **CrossTabs1** and click **OK**.
- **2 Specify the Contingency Tables (Crosstabs / Chi-Square Test) procedure options**
	- Find and open the **Contingency Tables (Crosstabs / Chi-Square Test)** procedure using the menus or the Procedure Navigator.
	- The settings for this example are listed below and are stored in the **Example 1** settings template. To load this template, click **Open Example Template** in the Help Center or File menu.

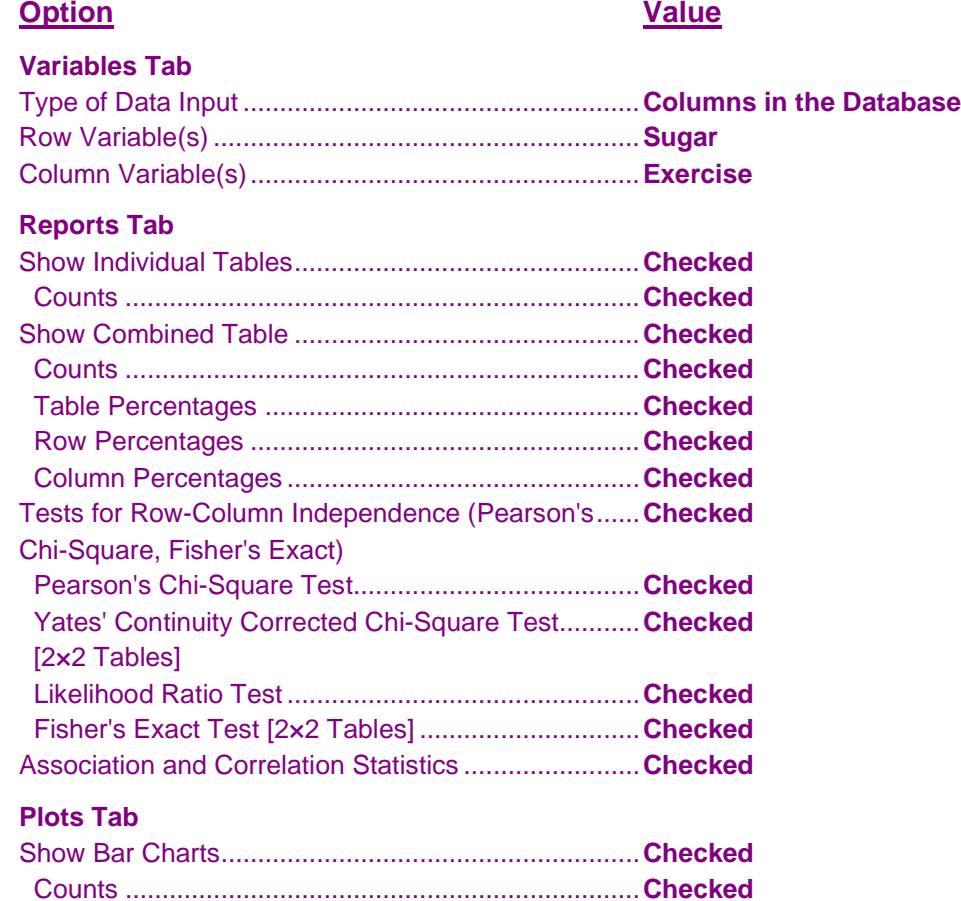

### **Report Options (***in the Toolbar***)**

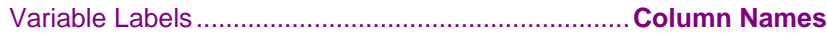

### **3 Run the procedure**

• Click the **Run** button to perform the calculations and generate the output.

### **Output**

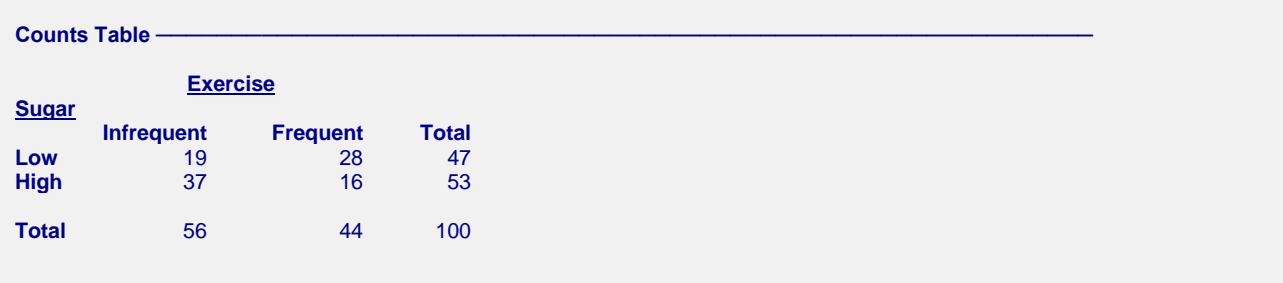

#### Combined Table

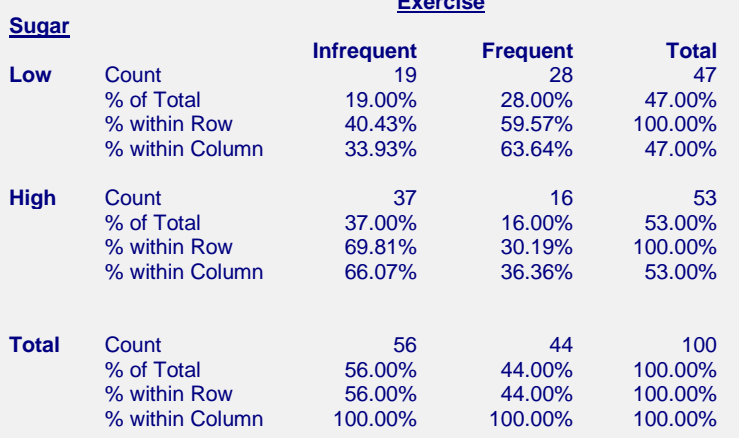

**Exercise**

#### **Tests for Row-Column Independence**

#### **(Sugar by Exercise)**

H0: "Sugar" and "Exercise" are independent.

H1: "Sugar" and "Exercise" are associated (not independent).

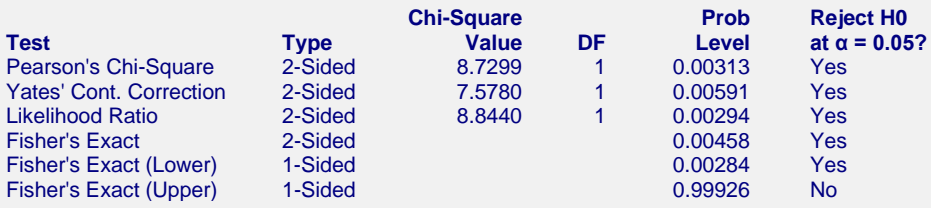

#### **Association and Correlation Statistics ~ (Sugar by Exercise)**

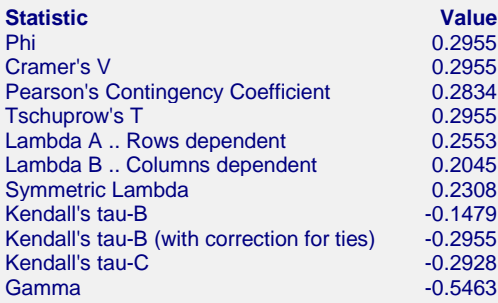

**Plots Section** 

### **Contingency Tables (Crosstabs / Chi-Square Test)**

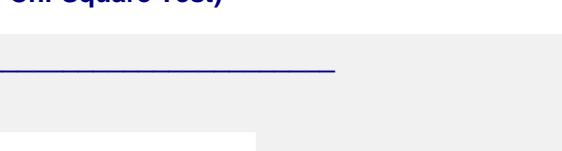

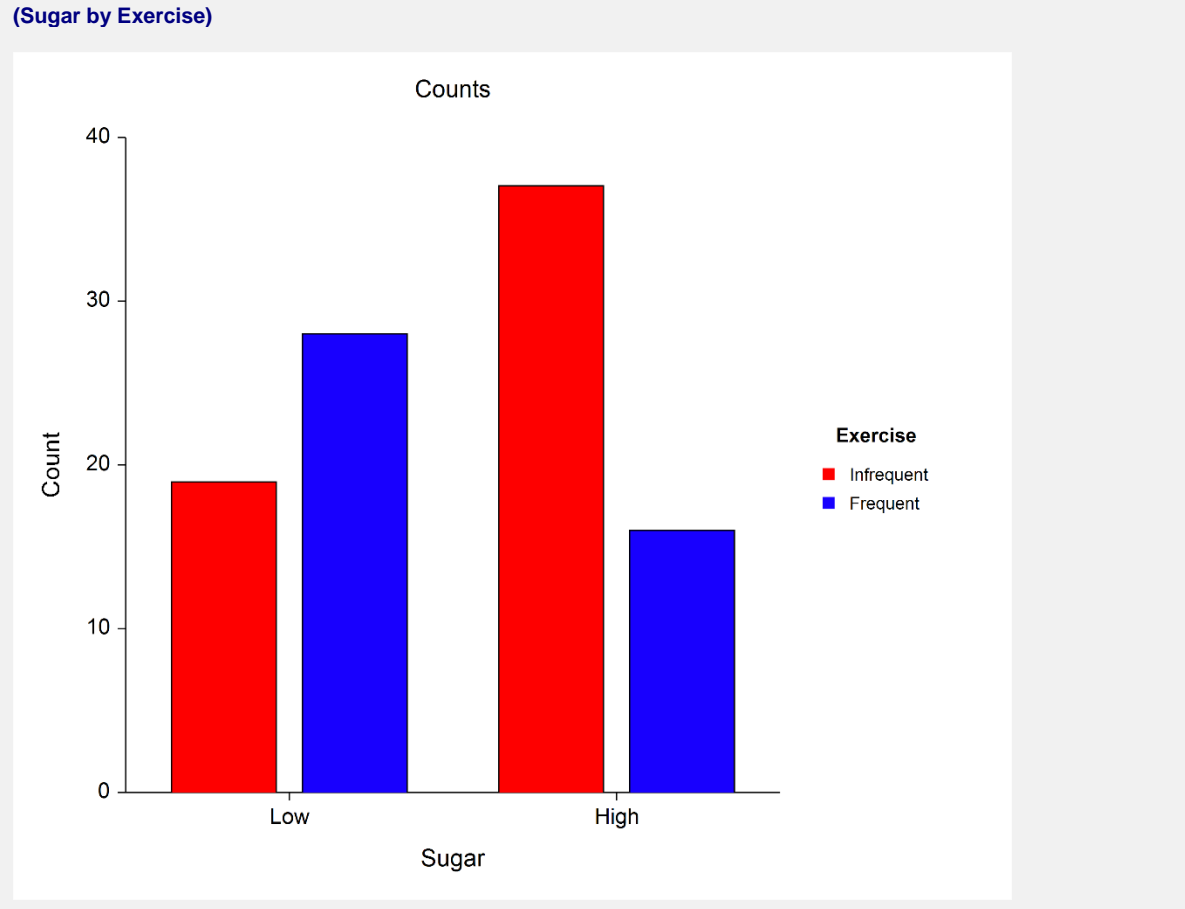

This report presents the individual contingency table of counts, a combined table with counts and percentages, the results of the various row-column independence tests, and various association and correlation statistics. A plot of the counts is also displayed. The Pearson's chi-square test results indicate that for these hypothetical data there is an association between a person's sugar intake and exercise frequency (p-value = 0.00313).

### **Example 2 – 3 × 4 Contingency Table and Statistics from Summarized Categorical Data**

The data for this example are found in the "CrossTabs2" dataset. Notice that we have entered custom value orders for the column labeled Region so that the values will appear in the correct order.

### **Setup**

To run this example, complete the following steps:

### **1 Open the CrossTabs2 example dataset**

- From the File menu of the NCSS Data window, select **Open Example Data**.
- Select **CrossTabs2** and click **OK**.
- **2 Specify the Contingency Tables (Crosstabs / Chi-Square Test) procedure options**
	- Find and open the **Contingency Tables (Crosstabs / Chi-Square Test)** procedure using the menus or the Procedure Navigator.
	- The settings for this example are listed below and are stored in the **Example 2a** settings template. To load this template, click **Open Example Template** in the Help Center or File menu.

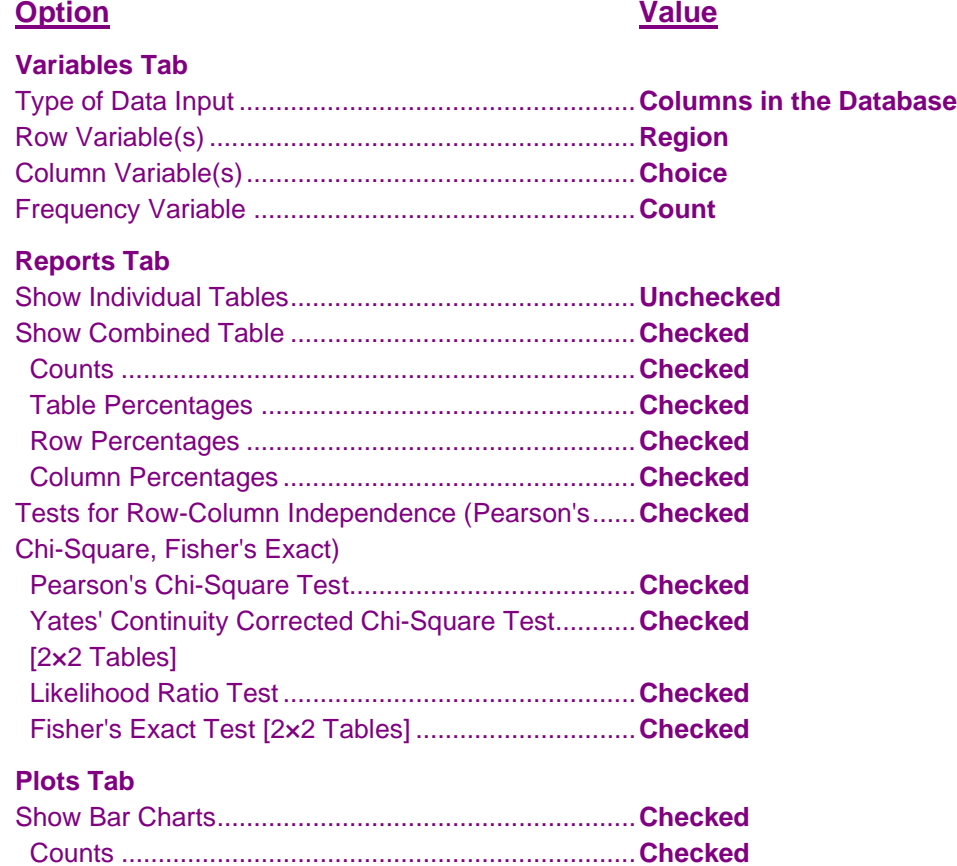

### **3 Run the procedure**

• Click the **Run** button to perform the calculations and generate the output.

### **Output**

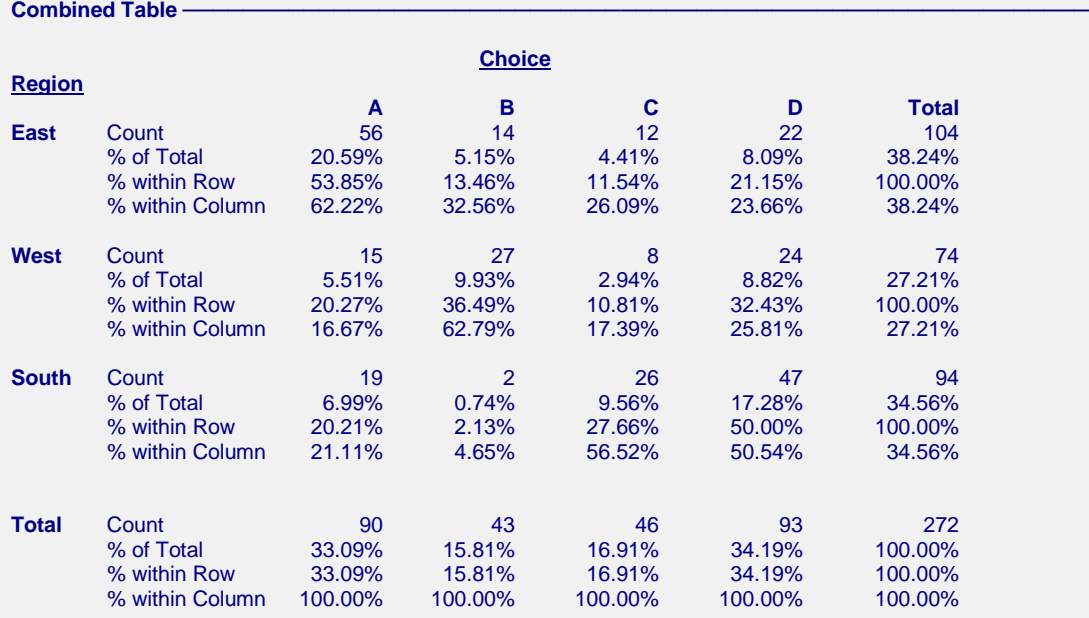

#### **Tests for Row-Column Independence**

**(Region by Choice)**

H0: "Region" and "Choice" are independent.

H1: "Region" and "Choice" are associated (not independent).

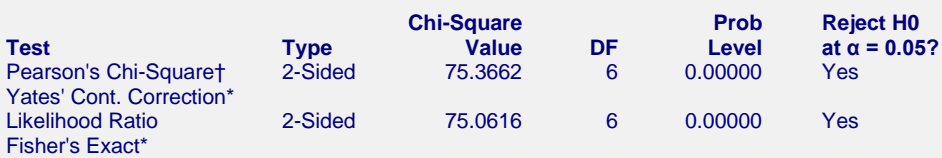

† WARNING: At least one cell had a value less than 5.

\* Test computed only for 2×2 tables.

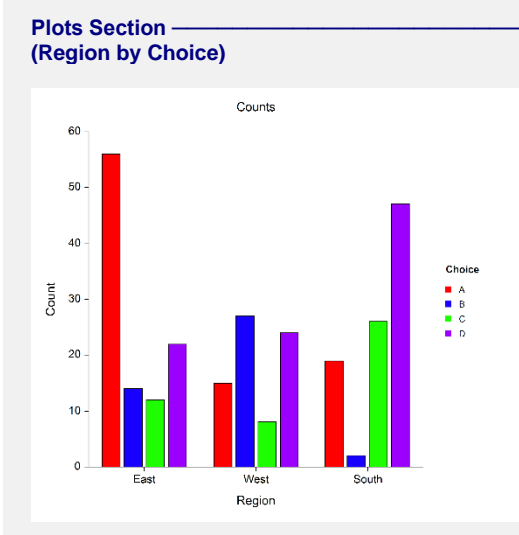

This report presents the results from the summarized data. The Pearson's chi-square test results indicate that the row and column variables are not independent (p-value = 0.00000), but there is a sample size warning that should be considered. Note that Fisher's Exact Test and Yates' Continuity Correction are not reported because this is not  $a$  2  $\times$  2 table.

#### **NCSS Statistical Software [NCSS.com](http://www.ncss.com/)**

#### **Contingency Tables (Crosstabs / Chi-Square Test)**

An alternate way to enter this summarized data is to set **Type of Data Input** to **Two-Way Table** and enter the titles, labels, and counts into the two-way table on the input window.

#### **4 Modify the Data Input Type**

**Variables Tab**

• The settings for this section are listed below and are stored in the **Example 2b** settings template. To load this template, click **Open Example Template** in the Help Center or File menu.

### **Option Value**

Type of Data Input .................................. **Two-Way Table**

Rows....................................................... **3** Columns.................................................. **4**

#### **5 Run the procedure**

• Click the **Run** button to perform the calculations and generate the output.

The output will be exactly the same as that displayed above.

### **Example 3 – 6 × 4 Contingency Table and Statistics from Raw Numeric Data**

The real estate data for this example are found in the "Resale" dataset. We will use the crosstabs procedure to create a table with city as the row variable and price groups as the column variable. The software will summarize the continuous price variable for us using a list of price group boundaries. We will use the column labels and value labels in the dataset to make the data easier to interpret in the reports.

### **Setup**

To run this example, complete the following steps:

**1 Open the Resale example dataset**

- From the File menu of the NCSS Data window, select **Open Example Data**.
- Select **Resale** and click **OK**.

Chi-Square, Fisher's Exact)

[2×2 Tables]

- **2 Specify the Contingency Tables (Crosstabs / Chi-Square Test) procedure options**
	- Find and open the **Contingency Tables (Crosstabs / Chi-Square Test)** procedure using the menus or the Procedure Navigator.
	- The settings for this example are listed below and are stored in the **Example 3** settings template. To load this template, click **Open Example Template** in the Help Center or File menu.

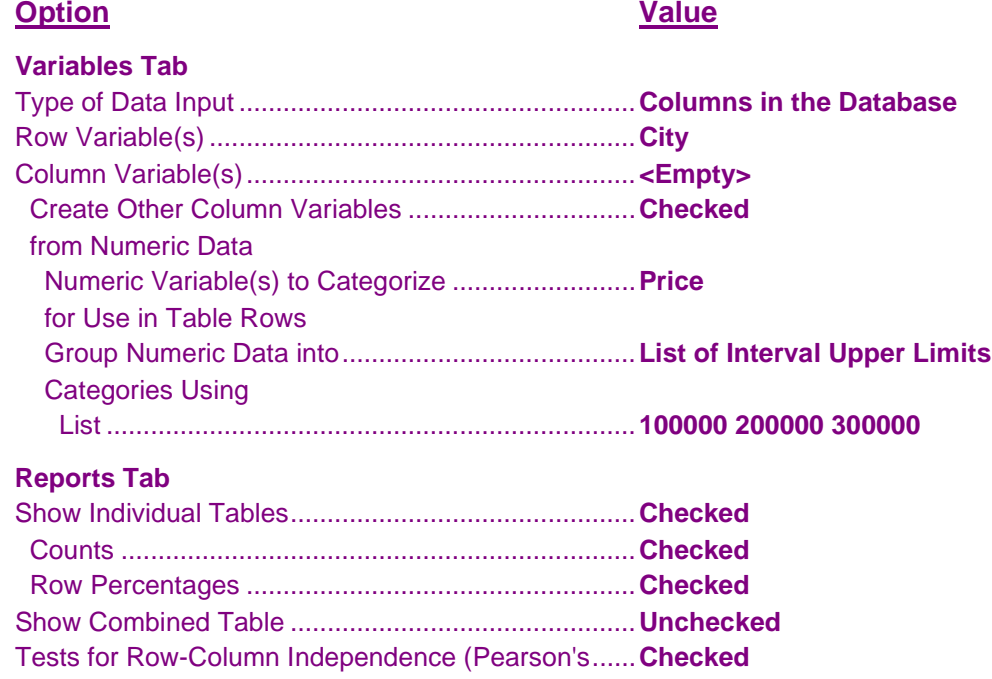

 Pearson's Chi-Square Test.......................................**Checked** Yates' Continuity Corrected Chi-Square Test...........**Checked**

 Likelihood Ratio Test ................................................**Checked** Fisher's Exact Test [2×2 Tables] ..............................**Checked**

#### **Report Options (***in the Toolbar***)**

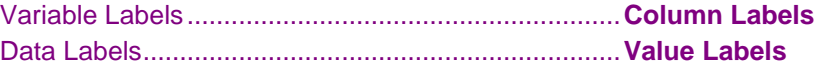

#### **3 Run the procedure**

• Click the **Run** button to perform the calculations and generate the output.

### **Output**

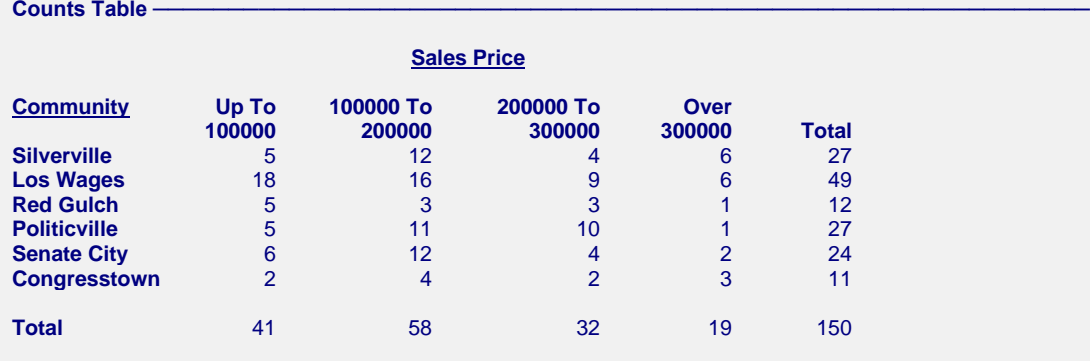

**Row Percentages Table** 

#### **Sales Price Community Up To 100000 To 200000 To Over 100000 200000 300000 300000 Total Silverville** 18.52% 44.44% 14.81% 22.22% 100.00%<br> **Los Wages** 36.73% 32.65% 18.37% 12.24% 100.00% **Los Wages** 36.73% 32.65% 18.37% 12.24% 100.00% **Red Gulch**  $41.67\%$  25.00% 25.00% 8.33% 100.00%<br> **Politicville** 18.52% 40.74% 37.04% 3.70% 100.00% **Politicville** 18.52% 40.74% 37.04% 3.70% 100.00% **Senate City** 25.00% 50.00% 16.67% 8.33% 100.00% **Congresstown** 18.18% 36.36% 18.18% 27.27% 100.00% **Congresstown Total** 27.33% 38.67% 21.33% 12.67% 100.00%

#### **Tests for Row-Column Independence**

**(Community by Sales Price)**

H0: "Community" and "Sales Price" are independent.

H1: "Community" and "Sales Price" are associated (not independent).

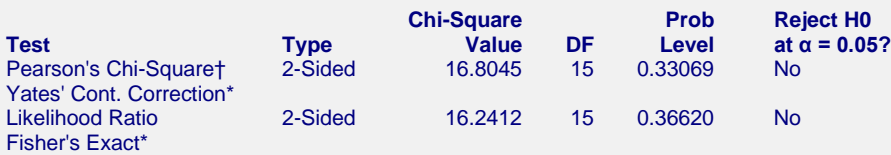

† WARNING: At least one cell had an expected value less than 5. \* Test computed only for 2×2 tables.

This report presents the results from the data with the continuous price variable grouped into 4 categories. The Pearson's chi-square test results indicate that there is not enough evidence to conclude that the row and column variables are associated (p-value  $= 0.33069$ ). There is an expected value warning that should be considered. Note that Fisher's Exact Test and Yates' Continuity Correction are not reported because this is not a  $2 \times 2$  table.

### **Example 4 – Tests for Trend in Proportions (Validation using Armitage (1955))**

The data for this example come from Table 1 of Armitage (1955) and are stored in the "Armitage" dataset. The dataset contains counts of tonsil sizes (+, ++, +++) from 1398 children aged 0-15 years along with and indicator or whether each child is a carrier or non-carrier of the bacteria Streptococcus pyogenes. On page 378, Armitage (1955) calculates the Cochran-Armitage chi-square test statistic for the alternative hypothesis of any trend to be 7.19 on 1 df with a p-value of 0.007. On page 383, Armitage (1955) calculates the Rank Correlation Test chisquare test statistic for the alternative hypothesis of any trend to be 6.83 on 1 df with a p-value of 0.009.

### **Setup**

To run this example, complete the following steps:

- **1 Open the Armitage example dataset**
	- From the File menu of the NCSS Data window, select **Open Example Data**.
	- Select **Armitage** and click **OK**.

### **2 Specify the Contingency Tables (Crosstabs / Chi-Square Test) procedure options**

- Find and open the **Contingency Tables (Crosstabs / Chi-Square Test)** procedure using the menus or the Procedure Navigator.
- The settings for this example are listed below and are stored in the **Example 4** settings template. To load this template, click **Open Example Template** in the Help Center or File menu.

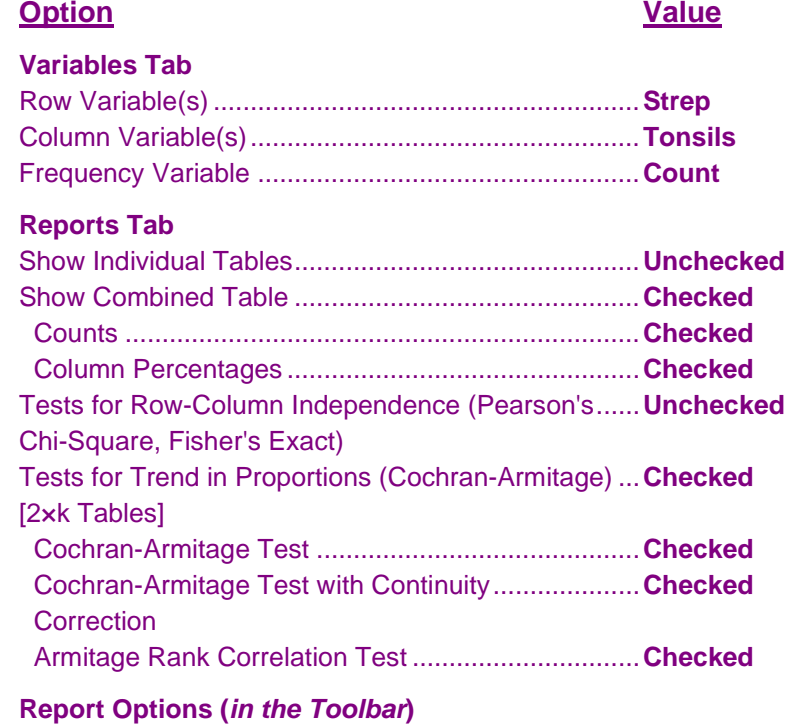

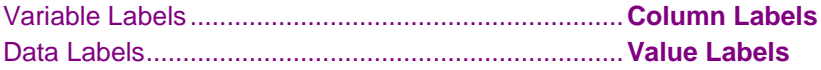

### **3 Run the procedure**

• Click the **Run** button to perform the calculations and generate the output.

### **Output**

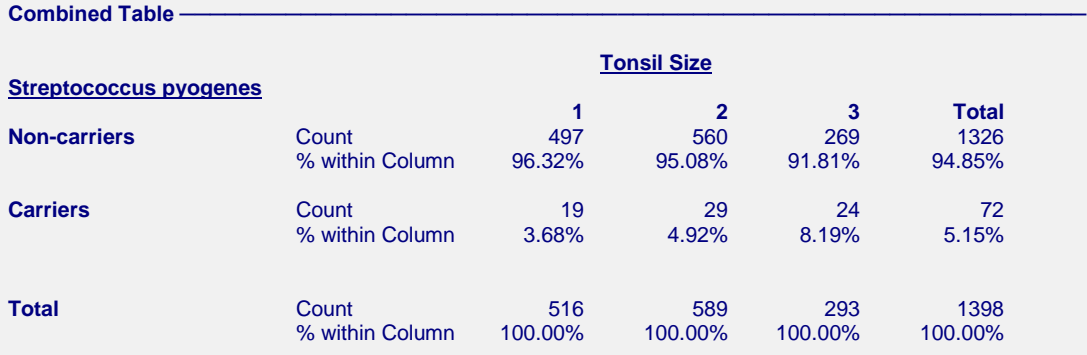

**Cochran-Armitage Trend Test -**

**(Streptococcus pyogenes by Tonsil Size)**  $= n(2) = n(3)$ 

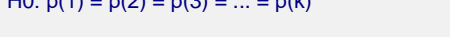

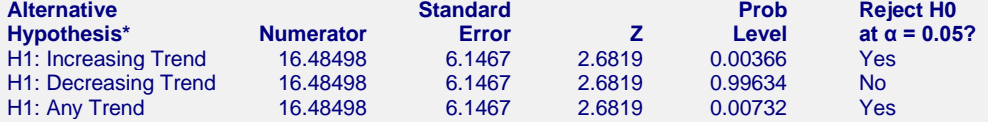

\* Trend is based on % within Column for Streptococcus pyogenes = "Carriers".

#### **Cochran-Armitage Trend Test with Continuity Correction**

**(Streptococcus pyogenes by Tonsil Size)**

H0:  $p(1) = p(2) = p(3) = ... = p(k)$ 

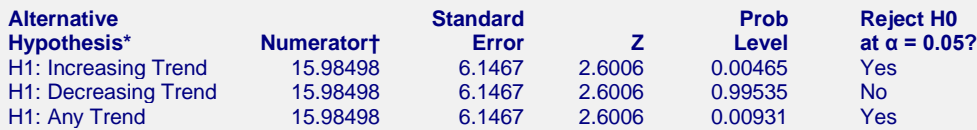

\* Trend is based on % within Column for Streptococcus pyogenes = "Carriers".

† Continuity Correction Factor (Δ/2) = 0.5

#### **Armitage Rank Correlation Trend Test -(Streptococcus pyogenes by Tonsil Size)** H0:  $p(1) = p(2) = p(3) = ... = p(k)$

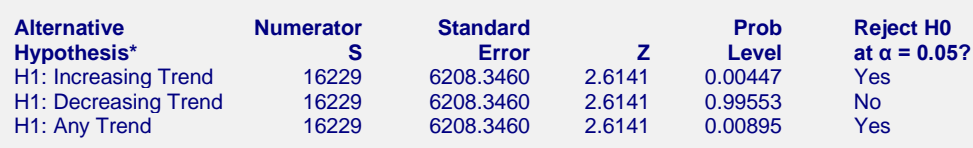

\* Trend is based on % within Column for Streptococcus pyogenes = "Carriers".

The reported alternative hypotheses correspond to the trend in proportions for the second row (Strep = "Carriers"). The two-sided Cochran-Armitage test confirms that the carrier rate (% within Column for Strep = "Carriers") does, in fact, change with the tonsil size  $(Z = 2.6819$  and p-value = 0.00732). The continuity corrected test (p-value = 0.00931) and Armitage rank correlation test ( $Z = 2.6141$  and p-value = 0.00895) show similar results. These test results match exactly those given in Armitage (1955) if we note that  $Z^2 = Chi-Square$  on 1 df such that  $2.6819^2 = 7.1926$  and  $2.6141^2 = 6.8335$ .

### **Example 5 – McNemar Test**

The data for this example are found in the "McNemar" dataset. This hypothetical data contains summarized responses from 23 individuals who were asked about their desire to purchase a certain home-improvement product before and after a sales demonstration.

### **Setup**

To run this example, complete the following steps:

- **1 Open the McNemar example dataset**
	- From the File menu of the NCSS Data window, select **Open Example Data**.
	- Select **McNemar** and click **OK**.
- **2 Specify the Contingency Tables (Crosstabs / Chi-Square Test) procedure options**
	- Find and open the **Contingency Tables (Crosstabs / Chi-Square Test)** procedure using the menus or the Procedure Navigator.
	- The settings for this example are listed below and are stored in the **Example 5** settings template. To load this template, click **Open Example Template** in the Help Center or File menu.

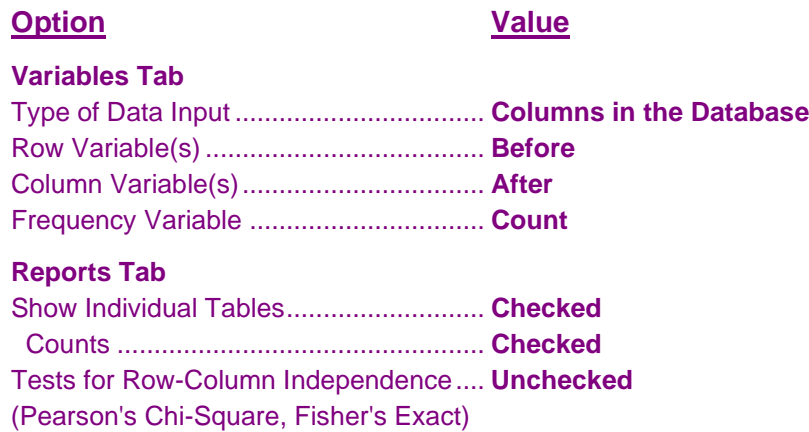

McNemar Test [k×k Tables].................... **Checked**

### **3 Run the procedure**

• Click the **Run** button to perform the calculations and generate the output.

### **Output**

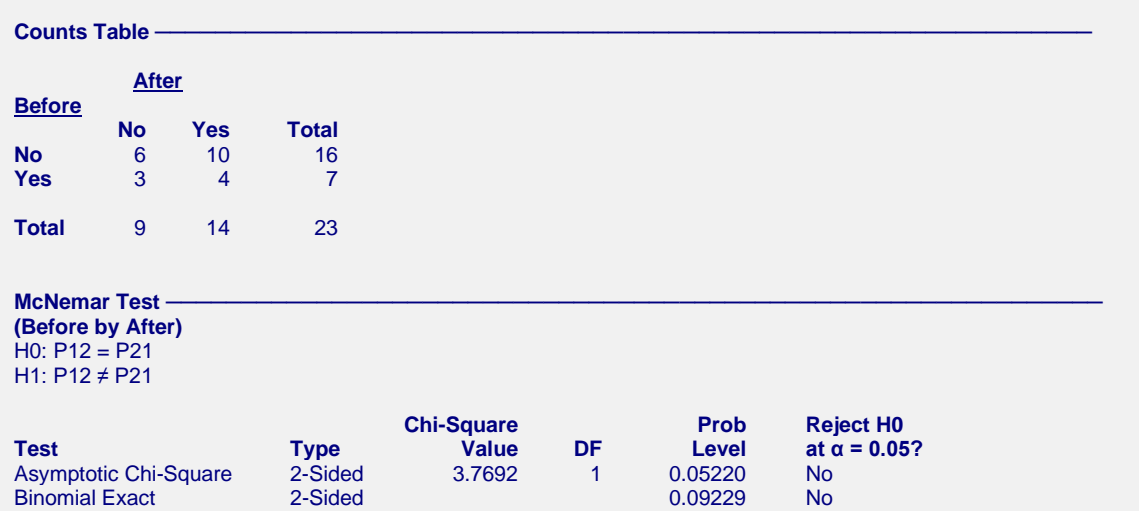

Both the Asymptotic Chi-Square (p-value = 0.05220) and Binomial Exact (p-value = 0.09229) McNemar Tests indicate that there is not enough evidence to reject the null hypothesis.

### **Example 6 – Kappa Test for Inter-Rater Agreement from Summarized Data (Validation using Fleiss, Levin, and Paik (2003))**

Fleiss, Levin, and Paik (2003) present a hypothetical example on pages 598-608 in which 100 subjects are diagnosed independently by two raters and placed into 1 of 3 categories: Psychotic, Neurotic, and Organic. The summarized data are contained in the "KappaFleiss" dataset. In this example dataset, please note that a custom value order has been entered so that the table categories appear in the same order as in the book.

They compute a kappa value of 0.68, a null standard error of 0.076, and a *z*-value of 8.95 for testing the null hypothesis that kappa = 0. They also compute the asymptotic standard error for computing confidence intervals to be 0.087.

### **Setup**

To run this example, complete the following steps:

### **1 Open the KappaFleiss example dataset**

- From the File menu of the NCSS Data window, select **Open Example Data**.
- Select **KappaFleiss** and click **OK**.

### **2 Specify the Contingency Tables (Crosstabs / Chi-Square Test) procedure options**

- Find and open the **Contingency Tables (Crosstabs / Chi-Square Test)** procedure using the menus or the Procedure Navigator.
- The settings for this example are listed below and are stored in the **Example 6a** settings template. To load this template, click **Open Example Template** in the Help Center or File menu.

### **Option Value**

### **Variables Tab**

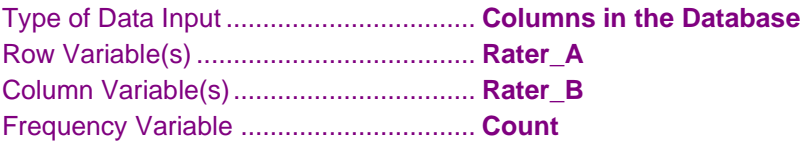

### **Reports Tab**

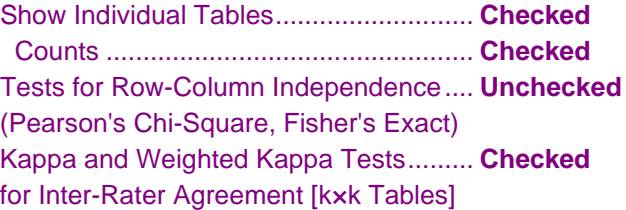

### **3 Run the procedure**

• Click the **Run** button to perform the calculations and generate the output.

### **Output**

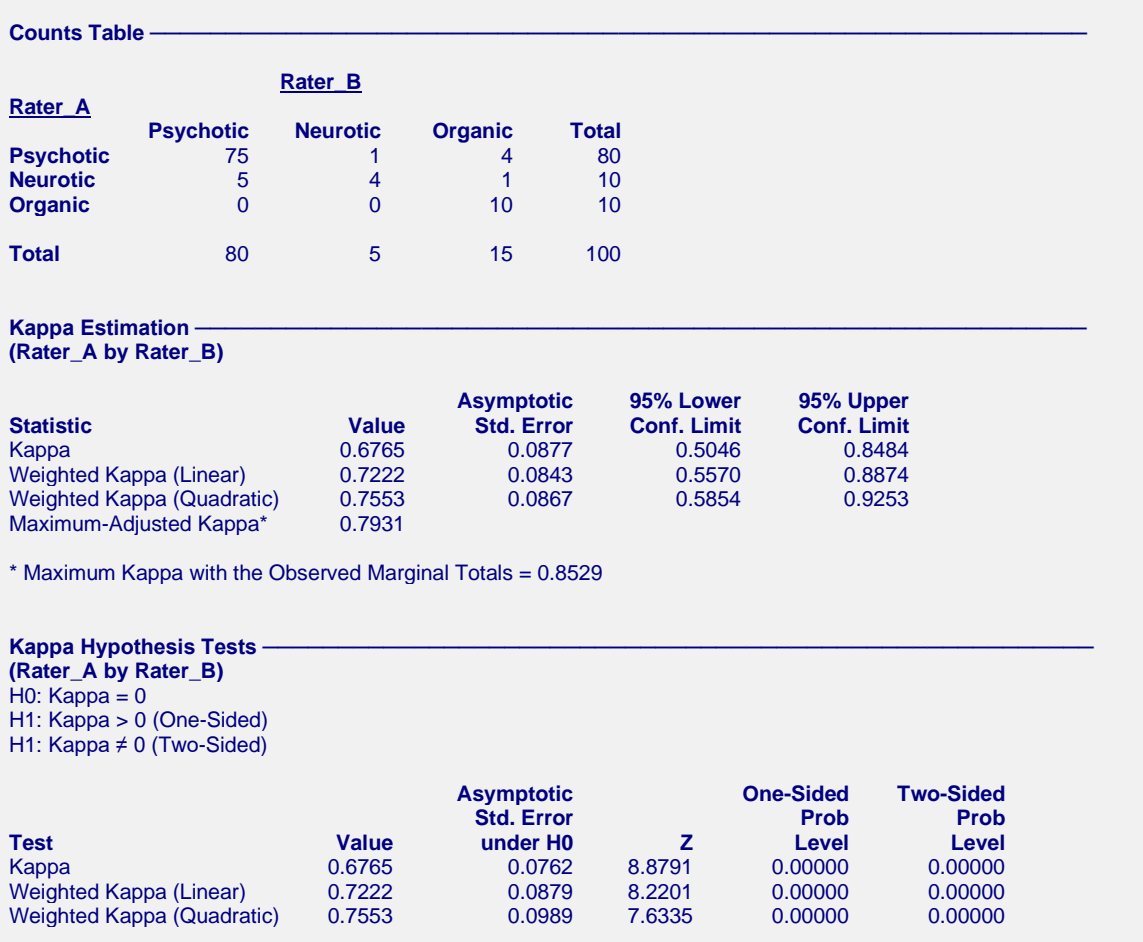

The results from **NCSS** match Fleiss, Levin, and Paik (2003) with some small differences due to rounding (most pronounced in the *z*-value). The authors used rounded values in hand calculations to arrive at their results. **NCSS** uses full precision in all calculations.

The weighted kappa results are completely disregarded here because the rating categories have no inherent order. Weighted kappa should be ignored in this case.

An alternate way to enter this summarized data is to set **Type of Data Input** to **Two-Way Table** and enter the titles, labels, and counts into the two-way table on the input window.

### **4 Modify the Data Input Type**

• The settings for this section are listed below and are stored in the **Example 6b** settings template. To load this template, click **Open Example Template** in the Help Center or File menu.

**Option Value**

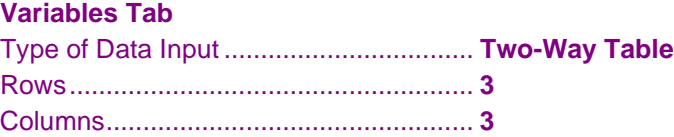

### **5 Run the procedure**

• Click the **Run** button to perform the calculations and generate the output.

The output will be exactly the same as that displayed above.

### **Example 7 – Weighted Kappa Test from Raw Data with Missing Cell Combinations**

The data for this example are contained in the "WeightedKappa" dataset. This dataset contains independent ratings by 2 raters on 12 individuals. Each individual was scored on a scale of 1 to 5. The goal is to determine how closely the raters' scores agree. Weighted kappa is appropriate in this case because the categories are ordinal, meaning that the categories have magnitude with natural ordering.

The problem with the data in this dataset, however, is that there are no cases where Rater 1 scored an individual as "3" and there are no cases where Rater 2 scored and individual as "2". This results in a contingency table that is square but does not have identical row and column categories. The second part of the example will show you how to modify the data by adding zeros appropriately so that kappa can be computed without having to go through the added step of summarizing the data first.

### **Setup**

To run this example, complete the following steps:

### **1 Open the WeightedKappa example dataset**

- From the File menu of the NCSS Data window, select **Open Example Data**.
- Select **WeightedKappa** and click **OK**.
- **2 Specify the Contingency Tables (Crosstabs / Chi-Square Test) procedure options**
	- Find and open the **Contingency Tables (Crosstabs / Chi-Square Test)** procedure using the menus or the Procedure Navigator.
	- The settings for this example are listed below and are stored in the **Example 7a** settings template. To load this template, click **Open Example Template** in the Help Center or File menu.

### **Option Value**

### **Variables Tab**

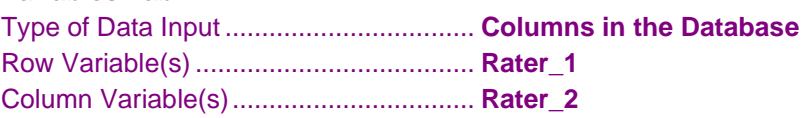

### **Reports Tab**

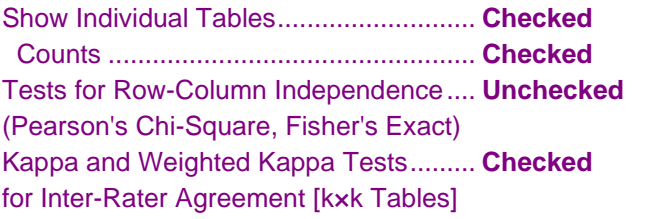

### **Report Options (***in the Toolbar***)**

Variable Labels ....................................... **Column Labels**

### **3 Run the procedure**

• Click the **Run** button to perform the calculations and generate the output.

### **Output**

**Counts Table ──────────────────────────────────────────────────────────────**

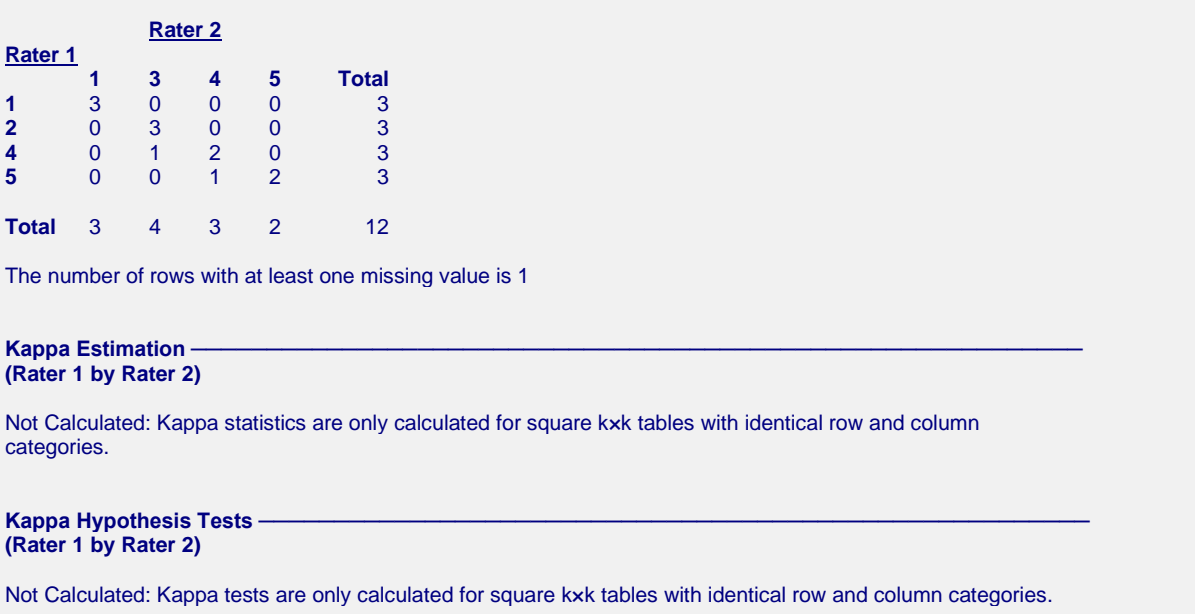

This report indicates that it is not possible to calculate the kappa test statistic for this table since the table categories are not identical for rows and columns. There is no row category "3" for Rater 1 and no column category "2" for Rater 2. This is a result of the fact that some categories were not applied by each rater. We could re-enter this summarized data into the data table, including missing rows and columns with assigned counts of "0", but there is an easier way. Simply add a new variable "Count" to the dataset and give each row a count value of "1". In the row immediately after the last data row, enter the values for each rater that were never observed (i.e. in the first empty row at the end of the dataset, enter "3" under Rater\_1 and "2" under Rater\_2) and assign those a count value of "0". In the example dataset we created new variables **RaterMod\_1**, **RaterMod\_2**, and **Count** to illustrate this principle, but in your dataset you do not necessarily have to create new rater variables; you can just add the rows with count = 0 starting at the first empty row. We will now run the analysis using the modified variables to get the kappa results.

### **4 Modify the variables**

- Find and open the **Contingency Tables (Crosstabs / Chi-Square Test)** procedure using the menus or the Procedure Navigator.
- The settings for this example are listed below and are stored in the **Example 7b** settings template. To load this template, click **Open Example Template** in the Help Center or File menu.

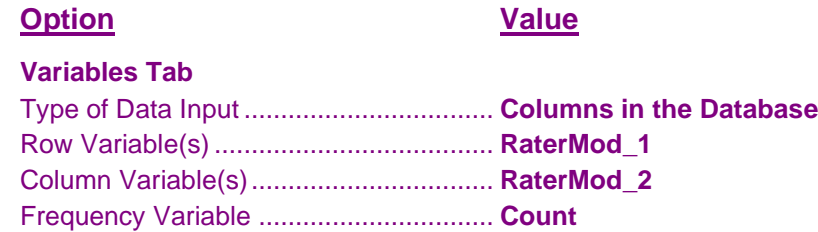

### **5 Run the procedure**

• Click the **Run** button to perform the calculations and generate the output.

### **Output**

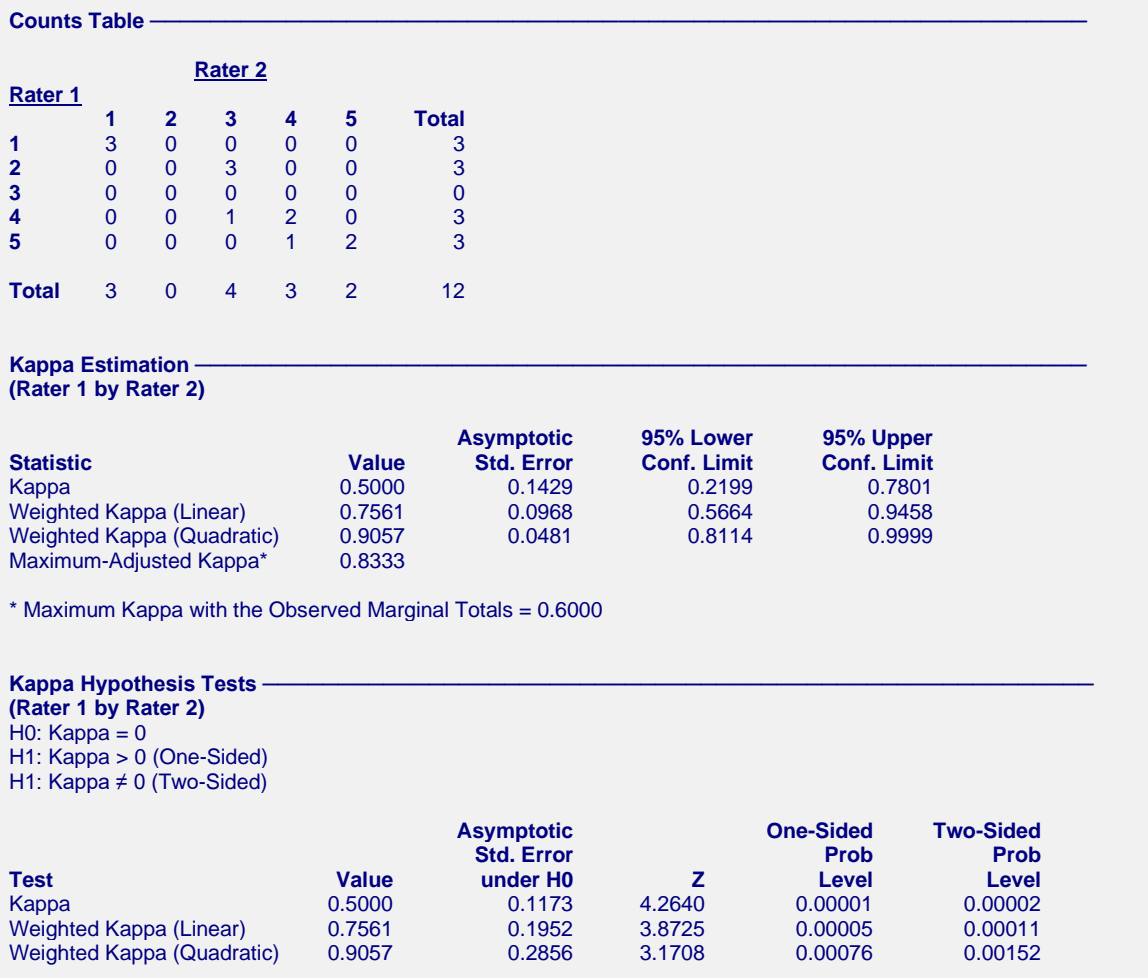

The counts table now has identical row and column categories with the exact same counts as the previous table. A row and column of zeros have been added to make the table suitable for the calculation of the kappa and weighted kappa statistics. It is appropriate to consider the weighted kappa statistic in this case because the data are comprised of ordered scores. A weighted kappa value of 0.7561 indicates moderate-to-high agreement between the raters. If we did not take into account the ordinal nature of the data and looked at the simple kappa statistic, we would conclude a much lower association of 0.5000. This demonstrates the importance of using weighted kappa when it is appropriate.

### **Example 8 – Data Summary Report**

The data summary report was designed for situations in which you want to transfer a summarized table to another program. This format creates a vertical listing of the counts in a format that is easy to copy and paste into another **NCSS** dataset or into other programs. The data for this example are found in the "Resale" dataset.

### **Setup**

To run this example, complete the following steps:

- **1 Open the Resale example dataset**
	- From the File menu of the NCSS Data window, select **Open Example Data**.
	- Select **Resale** and click **OK**.
- **2 Specify the Contingency Tables (Crosstabs / Chi-Square Test) procedure options**
	- Find and open the **Contingency Tables (Crosstabs / Chi-Square Test)** procedure using the menus or the Procedure Navigator.
	- The settings for this example are listed below and are stored in the **Example 8** settings template. To load this template, click **Open Example Template** in the Help Center or File menu.

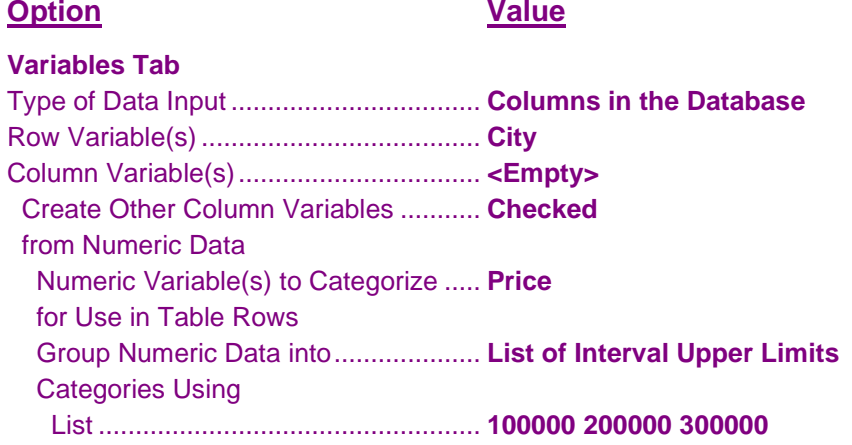

### **Reports Tab**

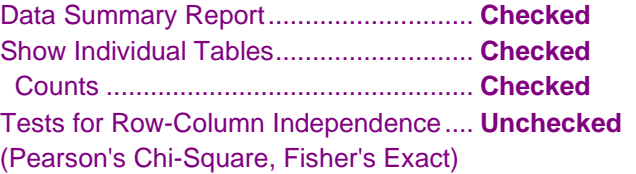

### **Report Options (***in the Toolbar***)**

Variable Labels ....................................... **Column Names**

### **3 Run the procedure**

• Click the **Run** button to perform the calculations and generate the output.

### **Output**

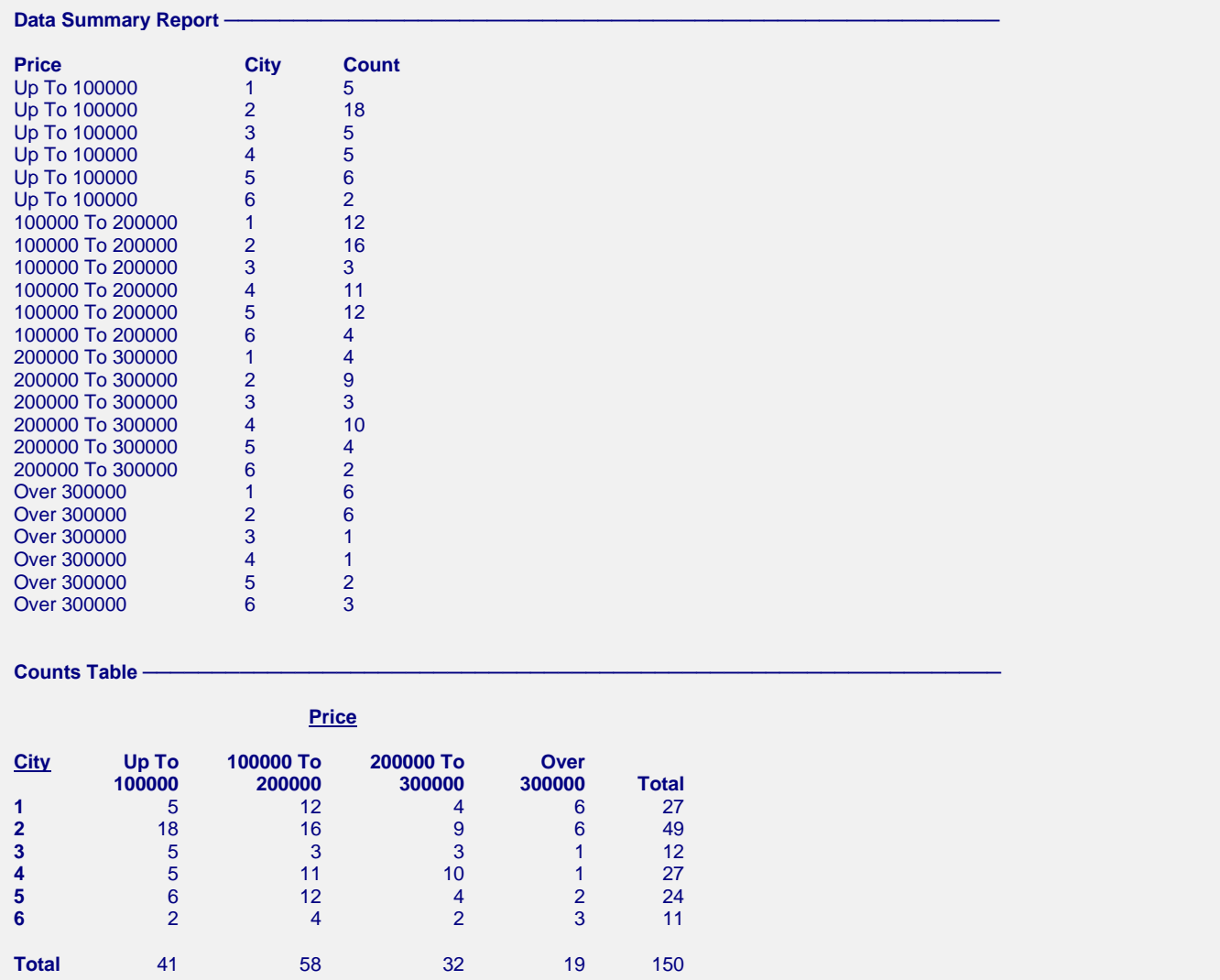

This report gives the count (frequency) for each unique combination of the table and grouping variables, taken together. In this example, there are no grouping variables.

## **Example 9 – Pairwise Multiple Comparisons**

This example will generate a set of simultaneous, pairwise multiple comparisons of data in Table 1 (page 1271) of Agresti et al. (2008). The data presents the results of a study in which 347 subjects are randomly separated into four groups. These groups received four different treatments (A, B, C, and D). At the end of the study people, the number in each group who had experienced the side-effect of nausea was tabulated. The result of this tabulation is given below.

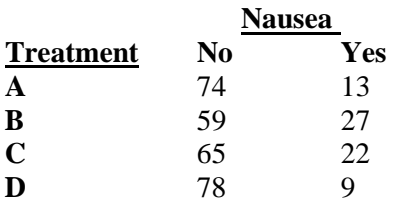

A Pearson Chi-Square test on the above counts resulted in a p-value of 0.002. The next question was to find out which groups were different? In order to answer this question, the researchers decided to construct a table of simultaneous confidence intervals for the differences among the four group proportions. Two methods are available to generate these confidence intervals as well as a third method that only gives p-values. We will look at reports using all three methods in this example.

Rather than enter the data on a dataset, it will be entered directly into the template window.

### **Setup**

To run this example, complete the following steps:

- **1 Specify the Contingency Tables (Crosstabs / Chi-Square Test) procedure options**
	- Find and open the **Contingency Tables (Crosstabs / Chi-Square Test)** procedure using the menus or the Procedure Navigator.
	- The settings for this example are listed below and are stored in the **Example 9** settings template. To load this template, click **Open Example Template** in the Help Center or File menu.

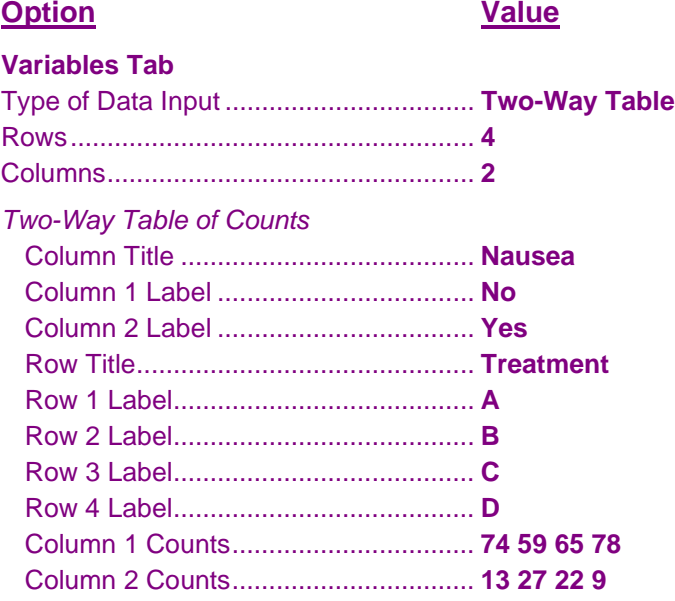

### **Reports Tab**

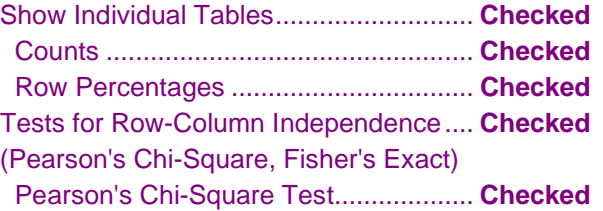

### **Multiple Comparisons Tab**

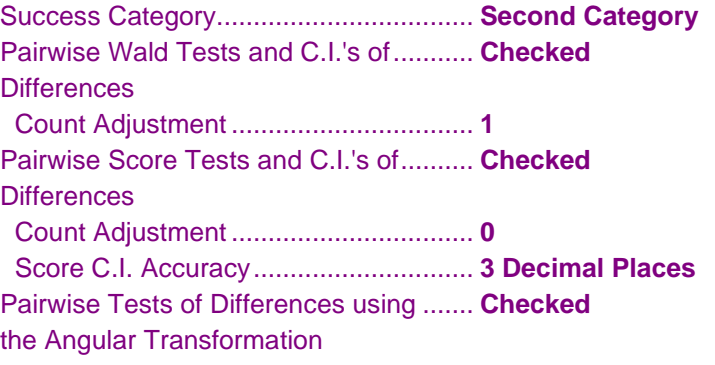

### **2 Run the procedure**

• Click the **Run** button to perform the calculations and generate the output.

### **Output**

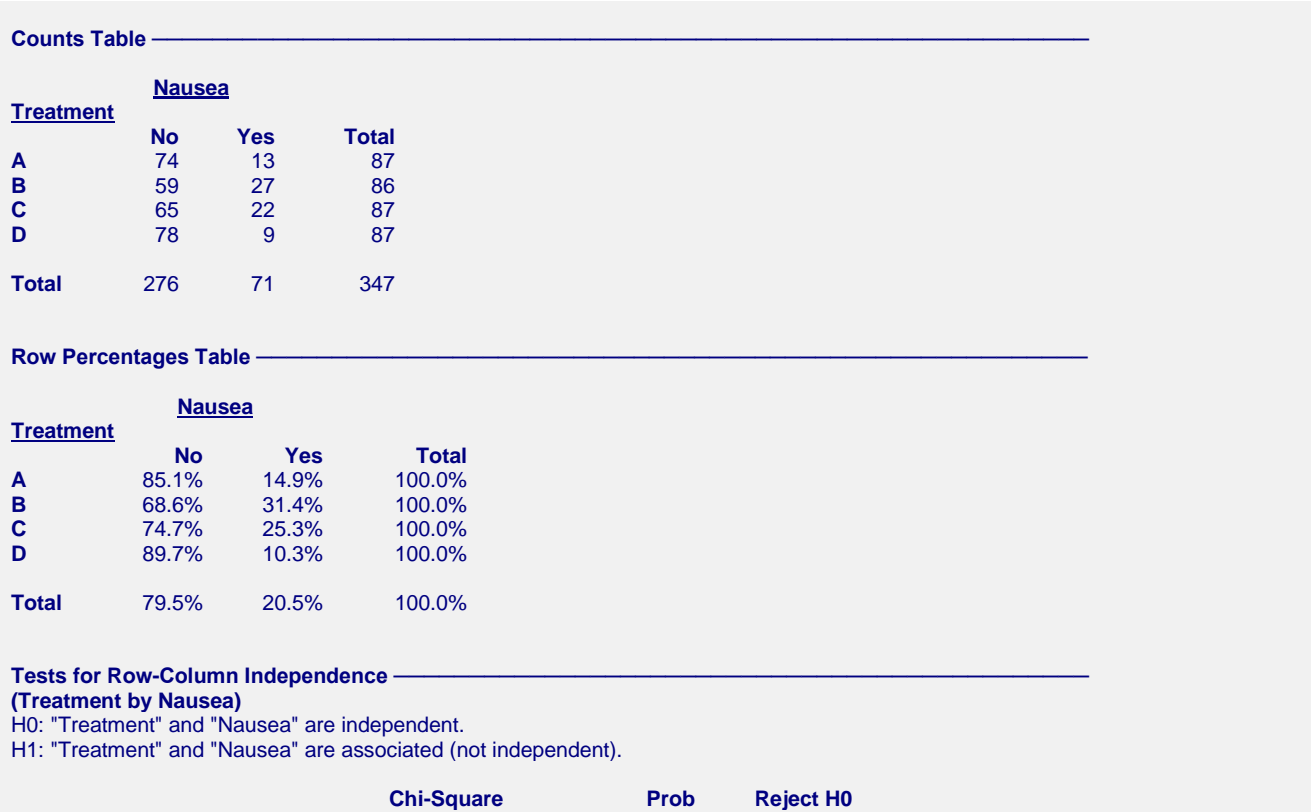

Pairwise Adjusted Wald Tests and Simultaneous C.I.'s of Proportion Difference

**(Treatment by Nausea)** Success Event: Count Adjustment Value: 1

Adjusted Wald test<br>Nausea = Yes

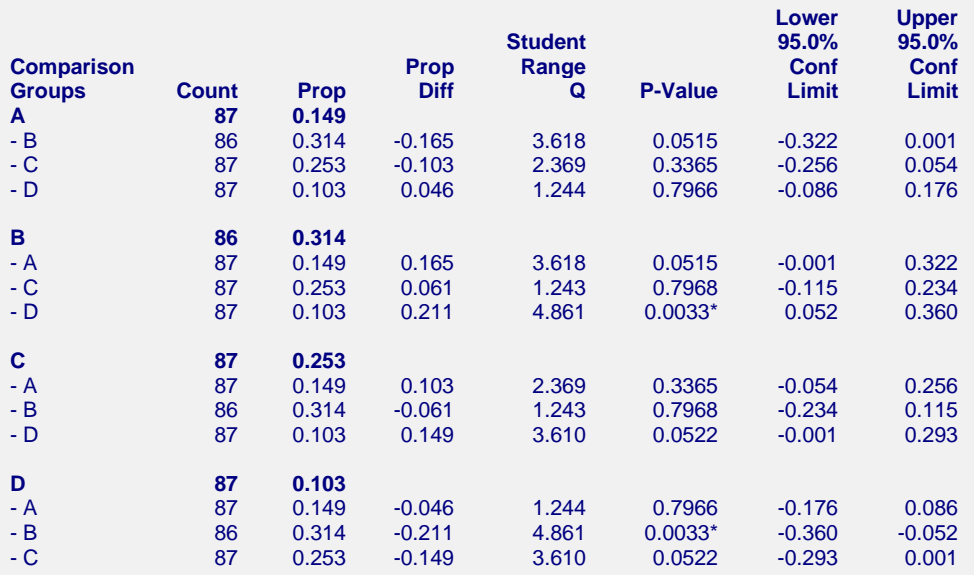

\* The proportion difference is significant at the 0.05 level.

#### Pairwise Comparison Score Tests and Simultaneous C.I.'s of Proportion Difference -

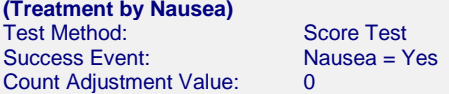

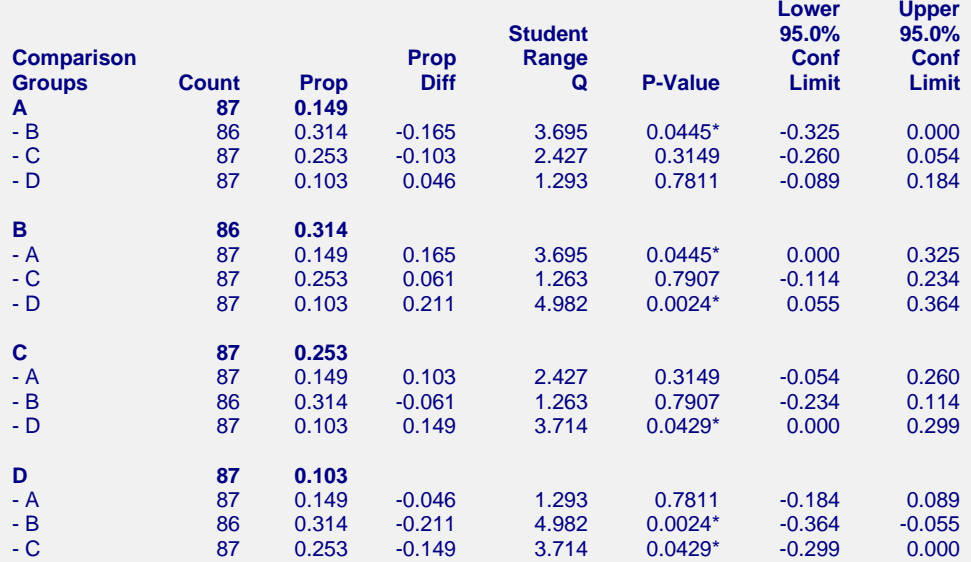

\* The proportion difference is significant at the 0.05 level.

These two reports give p-values and simultaneous confidence intervals of the proportion difference using the adjusted Wald and the Score methods. In most cases the differences between the results of these two methods are minor.

### **Student Range Q**

This is the value of the test statistic.

### **P-Value**

The p-value is the probability of rejecting the null hypothesis that the proportions are equal. This probability is adjusted for the fact that you are conducting several hypothesis tests.

### **Confidence Limits**

These are the lower and upper confidence limits for the simultaneous, two-sided confidence intervals of the difference of the proportions shown on this line of the report.

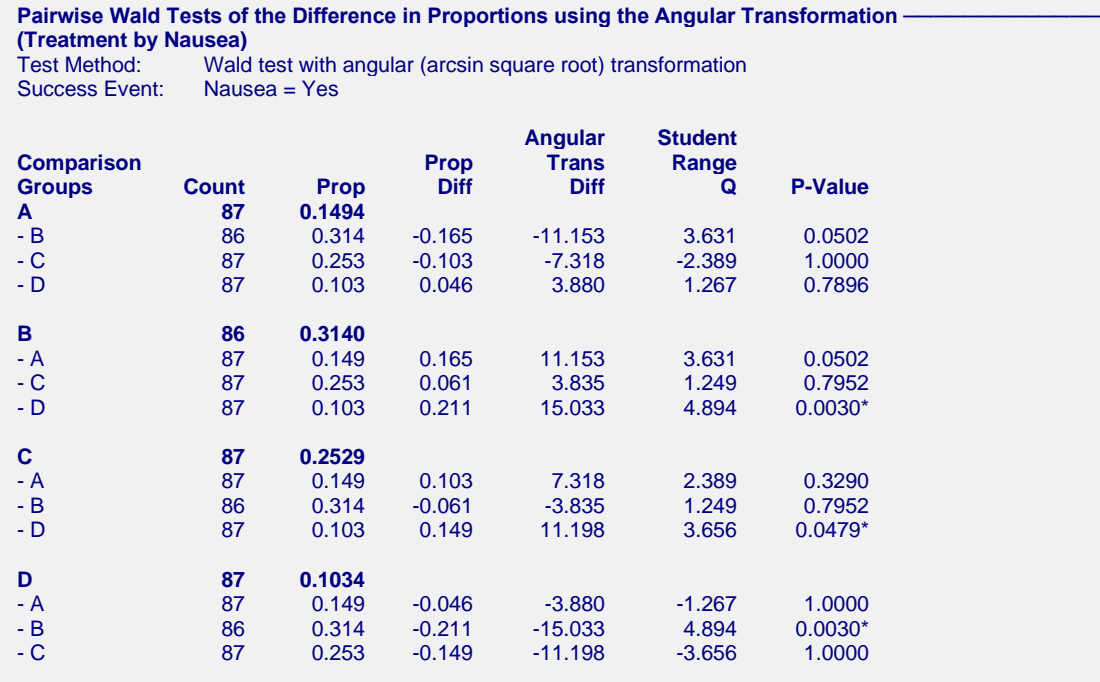

\* The proportion difference is significant at the 0.05 level.

This report gives the p-values of the proportion difference using the angular transformation (arcsin square-root).

### **Student Range Q**

This is the value of the test statistic.

### **P-Value**

The p-value is the probability of rejecting the null hypothesis that the proportions are equal. This probability is adjusted for the fact that you are conducting several hypothesis tests.

Pairwise Comparison Score Tests and Simultaneous C.I.'s of Odds Ratio

**(Treatment by Nausea)** Test Method: Score Test<br>Success Event: Nausea = \ Count Adjustment Value: 0

Nausea = Yes

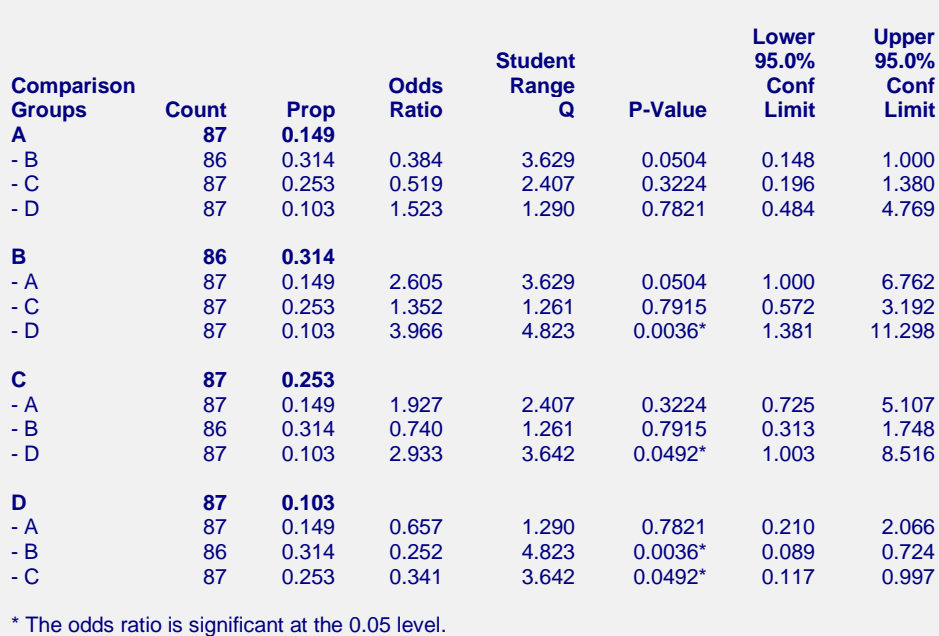

This report gives the p-values and simultaneous confidence intervals of the odds ratios using the adjusted Wald and the Score methods.

### **Student Range Q**

This is the value of the test statistic.

### **P-Value**

The p-value is the probability of rejecting the null hypothesis that the odds ratio is equal to one. This probability is adjusted for the fact that you are conducting several hypothesis tests.

### **Confidence Limits**

These are the lower and upper confidence limits for the simultaneous, two-sided confidence intervals of the odds ratios of the proportions shown on this line of the report.

### **Example 10 – Multiple Comparisons versus a Control**

This example will generate a set of simultaneous, many-to-one multiple comparisons of data in Table 1 (page 1271) of Agresti et al. (2008). The data presents the results of a study in which 347 subjects are randomly separated into four groups. These groups received four different treatments (A, B, C, and D). In this example, Group D is the control (placebo).

At the end of the study people, the number in each group who had experienced the side-effect of nausea was tabulated. The result of this tabulation is given below.

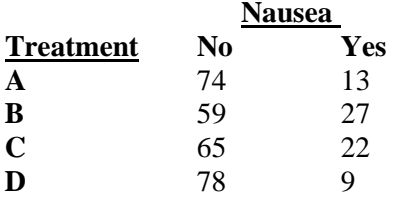

A Pearson Chi-Square test on the above counts resulted in a p-value of 0.002. The next question was to find out which treatment groups were different from the control group? In order to answer this question, the researchers decided to construct a table of simultaneous confidence intervals for the differences between the three treatment groups and the control group. Two statistical methods are available to generate these confidence intervals: Dunnett and Bonferroni. We will look at reports using both of these methods in this example. Also, we will look at the one-sided confidence intervals that can be generated with the Dunnett method.

Rather than enter the data on a dataset, it will be entered directly into the template window.

### **Setup**

To run this example, complete the following steps:

- **1 Specify the Contingency Tables (Crosstabs / Chi-Square Test) procedure options**
	- Find and open the **Contingency Tables (Crosstabs / Chi-Square Test)** procedure using the menus or the Procedure Navigator.
	- The settings for this example are listed below and are stored in the **Example 10** settings template. To load this template, click **Open Example Template** in the Help Center or File menu.

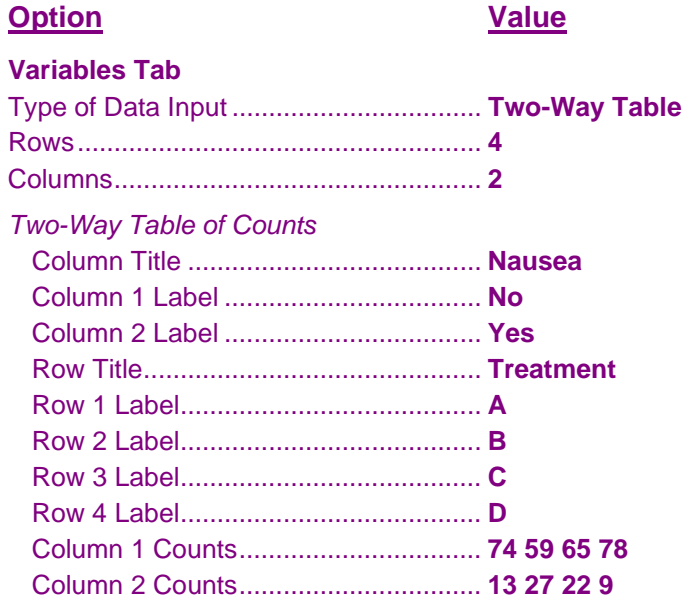

### **Reports Tab**

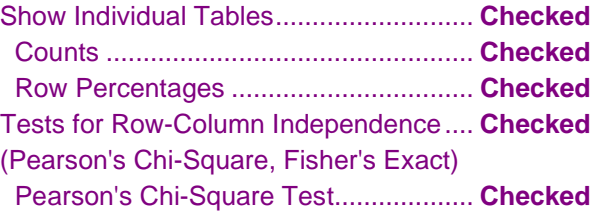

### **Multiple Comparisons Tab**

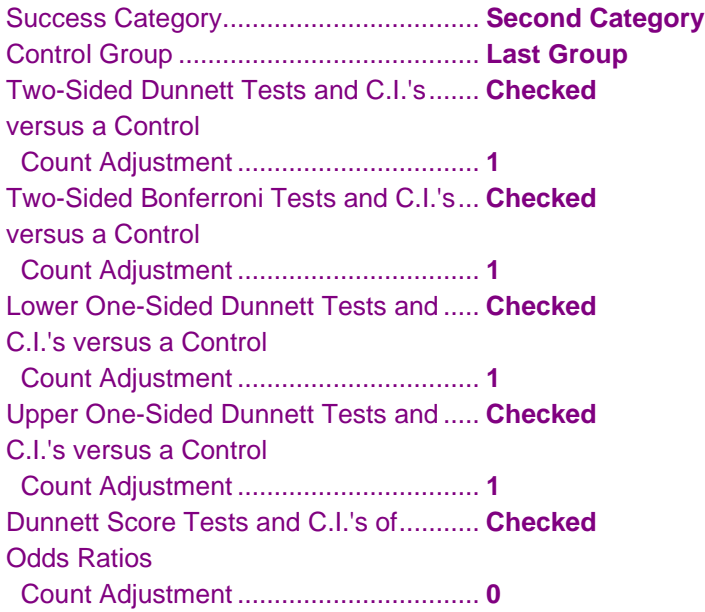

### **2 Run the procedure**

• Click the **Run** button to perform the calculations and generate the output.

### **Output**

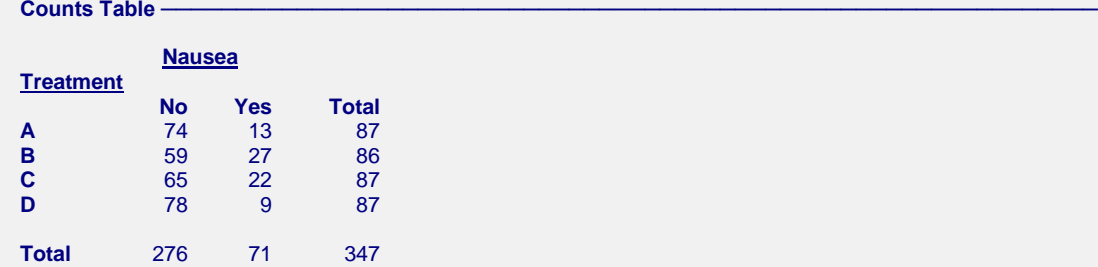

**Row Percentages Table -**

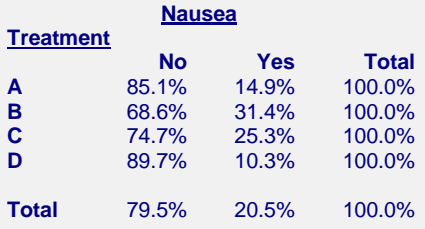

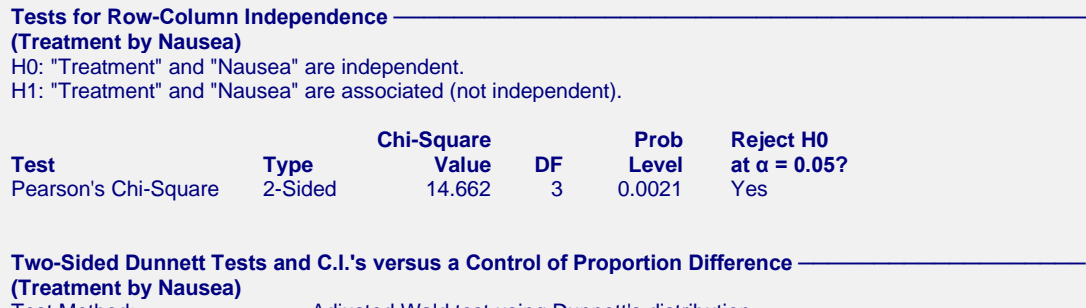

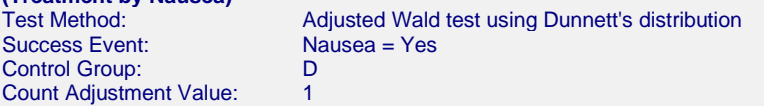

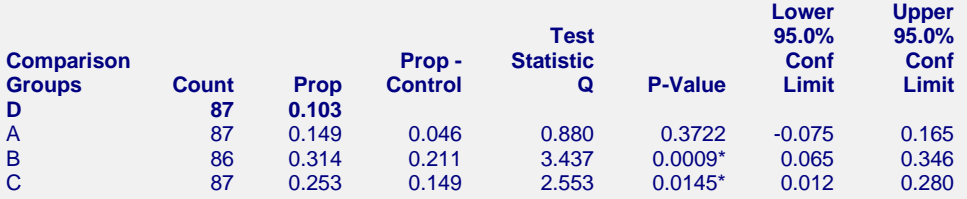

\* The proportion difference is significant at the 0.05 level.

#### **Two-Sided Bonferroni Tests and C.I.'s versus a Control of Proportion Difference (Treatment by Nausea)**

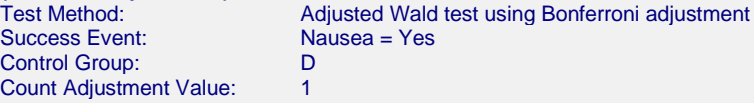

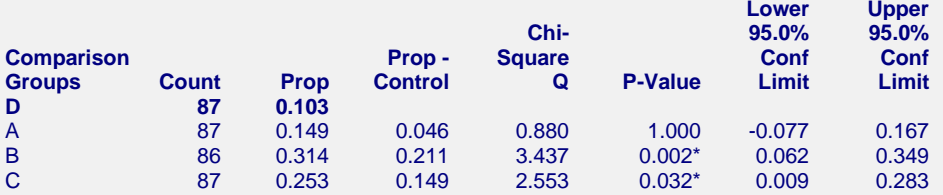

\* The proportion difference is significant at the 0.05 level.

#### Lower One-Sided Dunnett Tests and Simultaneous C.I.'s versus a Control of Proportion Difference -**(Treatment by Nausea)**

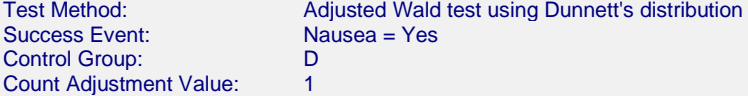

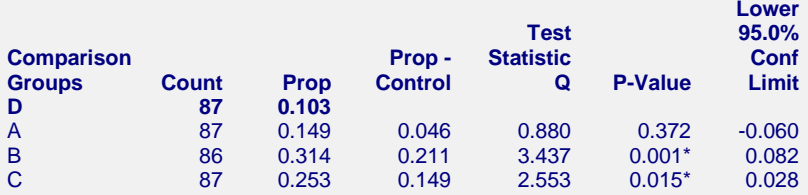

\* The proportion difference is significant at the 0.05 level.

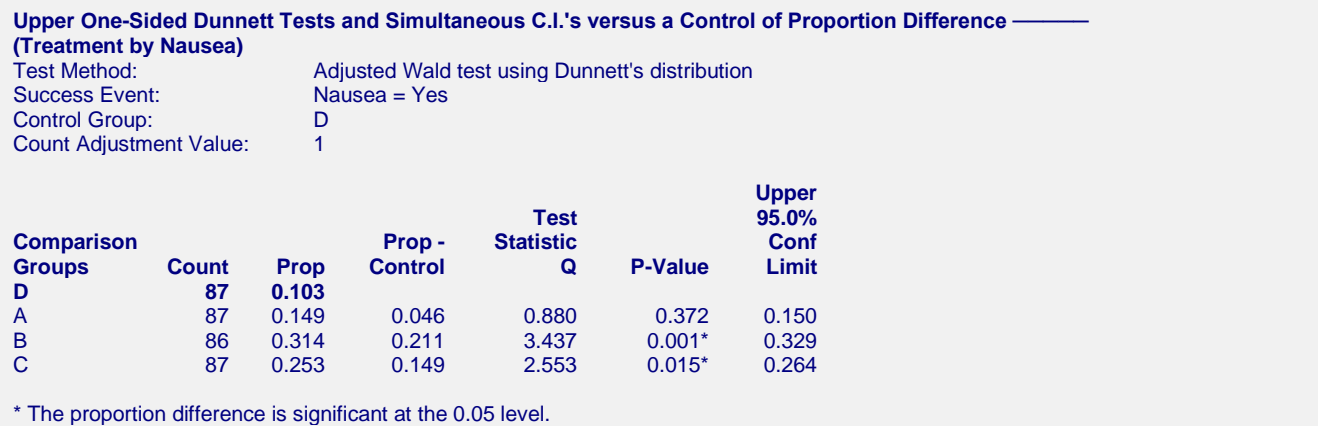

These four reports give p-values and simultaneous confidence intervals of the proportion difference using the adjusted Wald test methods and Dunnett's distribution.

### **Test Statistic Q**

This is the value of the test statistic (Wald ratio).

### **P-Value**

The p-value is the probability of rejecting the null hypothesis that the proportions are equal. This probability is adjusted for the fact that you are conducting several hypothesis tests.

### **Confidence Limits**

These are the confidence limits for the simultaneous confidence interval of the difference in the proportions shown on this line of the report.

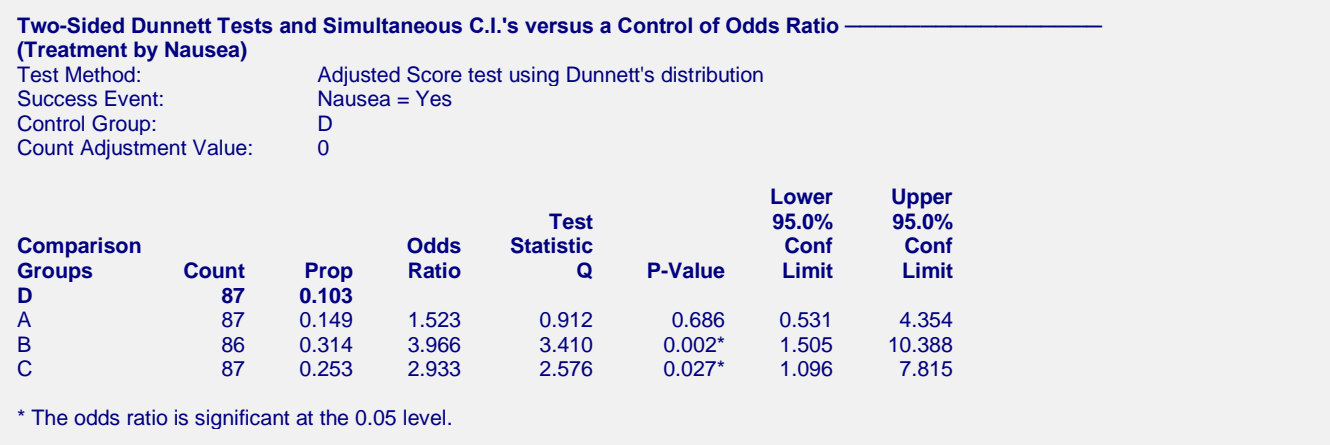

This report give p-values and simultaneous confidence intervals of the odds ratio using the adjusted score test and Dunnett's distribution.

### **Test Statistic Q**

This is the value of the test statistic (Wald ratio for testing the null hypothesis that the odds ratio  $= 1$ ).

### **P-Value**

The p-value is the probability of rejecting the null hypothesis that the ratio of the treatment group odds and the control group odds is one. This probability is adjusted for the make that several hypothesis tests are being made.

### **Confidence Limits**

These are the confidence limits for the simultaneous confidence interval of the odds ratio of the group proportion shown on this line with the control group.